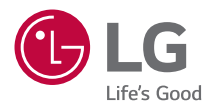

# РЪКОВОДСТВО ЗА ПОТРЕБИТЕЛЯ LG CineBeam

DLP Проектор

Моля, прочетете внимателно инструкциите за безопасност, преди да използвате този продукт.

HF65LS HF65LSR

# <span id="page-1-0"></span>**ЛИЦЕНЗИ**

Поддържаните лицензи може да са различни в зависимост от модела. За повече информация относно лицензите посетете<www.lg.com>.

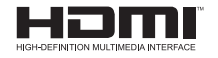

Термините HDMI и Интерфейс за мултимедия с висока разделителна способност HDMI (HDMI - High-Definition Multimedia Interface), както и логото HDMI са запазени марки на HDMI Licensing Administrator, Inc. в Съединените щати и други държави.

Произведено по лиценз на Dolby Laboratories. Dolby, Dolby Vision, Dolby Audio, Dolby Atmos, и символът двойно "D" са регистрирани търговски марки на Dolby Laboratories.

За DTS патенти вижте [http://patents.dts.com.](http://patents.dts.com) Произведен по лиценз на DTS Licensing Limited. DTS, символът, & DTS и символът, каналът DTS 2.0, DTS цифровият изход 2.0+, DTS-HD и DTS Virtual:X са регистрирани търговски марки или търговски марки на DTS, Inc. в САЩ и/или в други държави. © DTS, Inc Всички права запазени.

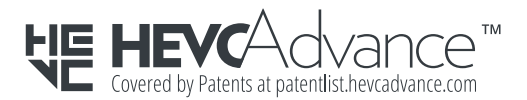

## **ЗАБЕЛЕЖКА**

- **•**  Показаните изображения в това ръководство може да се различават от вашия проектор.
- **•**  OSD (екранното меню) на вашия проектор може леко да се различава от показаното в ръководството.

# <span id="page-2-0"></span>**УКАЗАНИЯ ЗА БЕЗОПАСНОСТ**

Спазвайте инструкциите за безопасност, за да предотвратите потенциална злополука или неизправност на проектора.

Нараняванията на деца могат да се предотвратят чрез спазване на следните прости указания за безопасност.

Указанията трябва да бъдат следвани по същия начин и при съхраняване или преместване на Вашия съществуващ проектор.

• Указанията за безопасност са далени в две форми, т.е.

**ПРЕДУПРЕЖДЕНИЕ** и **ВНИМАНИЕ**, както е описано по-долу.

**ПРЕДУПРЕЖДЕНИЕ** Неспазването на тези инструкции може да причини сериозно нараняване и дори смърт.

**ВНИМАНИЕ** Неспазването на тези инструкции може да причини нараняване или повреда на продукта.

**•**  Прочетете ръководството на потребителя и го съхранявайте на удобно място.

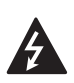

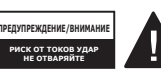

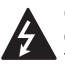

Светкавицата с връх на стрелка в равностранен триъгълник служи за

уведомяване на потребителя за наличието на неизолирано опасно напрежение в рамките на корпуса на устройството, което може да бъде с достатъчна сила, за да породи риск от токов удар и наранявания.

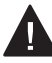

Удивителният знак в равностранен триъгълник служи да информира

потребителя за наличието на съпътстваща устройството документация с важни инструкции за работата и поддръжката (обслужването).

#### **ПРЕДУПРЕЖДЕНИЕ/ВНИМАНИЕ**

- ЗА ДА НАМАЛИТЕ РИСКА ОТ ПОЖАР И ТОКОВ УДАР, НЕ ИЗЛАГАЙТЕ ТОЗИ УРЕД НА ДЪЖД ИЛИ ВЛАГА.

**Прочетете тези инструкции. Запазете тези инструкции. Вземайте под внимание всички предупреждения.**

**Следвайте всички инструкции.**

## **Монтиране в затворени помещения**

## **ПРЕДУПРЕЖДЕНИЕ**

- **•**  Не използвайте проектора на открито и не го излагайте на влага или вода.
	- Тъй като устройството не е водоустойчиво, това може да доведе до пожар или токов удар.
- **•**  Не поставяйте проектора на директна слънчева светлина или близо до топлинни източници, като радиатори, огън, печки и т.н.
	- Това може да доведе до пожар.
- **•**  Не поставяйте запалими материали, като аерозоли, в близост до проектора.
	- Това може да доведе до пожар.
- **•**  Не позволявайте на деца да се облягат или да се качват върху проектора.
	- Това може да доведе до падане на проектора което да причини нараняване или смърт.
- **•**  Не монтирайте устройството на място без вентилация (напр. на етажерка или в килер) или върху килим или възглавница.
	- Това може да доведе до пожар, поради повишаване на вътрешната температура.
- **•**  Не поставяйте продукта в близост до източници на пара, масло или маслени изпарения като овлажнители и кухненски плотове.
	- Неспазването на това изискване може да доведе до пожар, токов удар или корозия.
- **•**  Не монтирайте продукта към стена или таван, които са в близост до източници на масло или маслени изпарения.
	- Продуктът може да е повреден и да падне, което да доведе до сериозно нараняване.
- **•**  Не поставяйте проектора на места, където може да е изложен на прах.
	- Това може да доведе до пожар.
- **•**  Не използвайте проектора на влажни места като бани, където може да се намокри.
	- Това може да доведе до пожар или токов удар.
- **•**  Не позволявайте покривка за маса или перде да блокират вентилационния отвор.
	- Това може да доведе до пожар, поради повишаване на вътрешната температура.
- **•**  Осигурете добро проветряване около проектора. Разстоянието между проектора и стената трябва да е поне 30 см.
	- Това ще предотврати пожар, поради повишаване на вътрешната температура.
- **•**  Когато монтирате продукта на таван, той трябва да се монтира от професионален техник с помощта на оторизирани инструменти. Ако бъде монтиран неправилно, продуктът може да падне.
	- Това може да причини нараняване на човек или материални щети. За монтиране на продукта, моля, свържете се с центъра за обслужване на клиенти.
- **•**  Ако използвате устройство за монтаж на тавана, лепило за предотвратяване на изгубването на винтовете или ако приложите масло или смазочно средство върху продукта, това може да доведе до спукване на корпуса и падане на продукта. Това може да доведе до сериозни телесни наранявания на човека, който е под устройството (ако има такъв), както и до повреда на продукта.

### **ВНИМАНИЕ**

- **•**  Когато монтирате проектора на маса или рафт, внимавайте да не го поставяте близо до ръба.
	- Проекторът може да падне поради проблем със стабилността, което може да доведе до нараняване или повреда на продукта. Уверете се, че използвате подходящи за проектора шкаф или стойка.
- **•**  Когато местите проектора, се уверете, че сте го изключили и сте отстранили щепсела и кабелите.
	- Захранващият кабел може да бъде повреден, което да доведе до пожар или токов удар.
- **•**  Не поставяйте проектора върху неустойчива или вибрираща повърхност, например клатещ се рафт или повърхност под наклон.
	- Така може да падне и да причини наранявания.
- **•**  Внимавайте да не преобърнете проектора, докато свързвате външни устройства с него.
	- Това може да причини нараняване или да повреди проектора.

#### **Захранване**

#### **ПРЕДУПРЕЖДЕНИЕ**

- **•**  ИЗКЛЮЧВАНЕ НА УСТРОЙСТВОТО ОТ ЗАХРАНВАНЕТО
	- Захранващият щепсел е изключващото устройство. В случай на извънредна ситуация захранващият щепсел трябва да бъде на леснодостъпно място.
- **•**  Трябва да бъде свързан заземяващ кабел. (С изключение на устройства, които не са заземени.)
	- Уверете се, че сте свързали заземяващия кабел, за да избегнете токов удар. Ако не е възможно да заземите уреда, се обърнете към квалифициран електротехник, който да монтира отделен токопрекъсвач. Не опитвайте да заземите проектора, като го свържете с телефонни кабели, гръмоотводи или тръби за газ.
- **•**  Щепселът трябва да се постави докрай в контакта.
	- Хлабавото свързване може да причини пожар.
- **•**  Не поставяйте тежки предмети върху захранващия кабел.
	- Това може да доведе до пожар или токов удар.
- **•**  Никога не пипайте щепсела с мокри ръце.
	- Това може да доведе до токов удар.
- **•**  Не включвайте твърде много устройства в един контакт с повече от едно гнездо.
	- Това може да доведе до пожар поради прегряване на контакта.
- **•**  Поддържайте AC адаптера, щепсела и използвания електрически контакт чисти, без натрупване на прах и други материали.
	- Това може да доведе до пожар.
- **•**  Ако има дим или миризма на изгоряло от проектора или AC адаптера, незабавно спрете употребата на продукта. Изключете захранващия кабел от контакта и се свържете с центъра за обслужване на клиенти.
	- Това може да доведе до пожар.
- **•**  За да изключите електричеството, извадете щепсела, който трябва да е разположен така, че да е с лесен достъп за употреба.

### **ВНИМАНИЕ**

- **•**  Винаги хващайте щепсела за отстраняване на AC адаптера или захранващия кабел.
	- В противен случай това може да причини пожар или да повреди продукта.
- **•**  Пазете захранващия кабел на AC адаптера от продължително прегъване.
	- Ако бъде прекомерно прегънат за продължителен период от време, захранващият кабел може да се повреди отвътре. Това може да доведе до пожар или токов удар.
- **•**  Уверете се, че захранващият кабел и щепсел не са повредени, видоизменени, силно огънати, усукани, издърпани, притиснати или горещи. Не използвайте устройството, ако електрическият контакт е хлабав.
	- Това може да доведе до пожар или токов удар.
- **•**  Пазете захранващия кабел далеч от нагревателни уреди.
	- Предпазната обвивка на кабела може да се стопи, което да доведе до пожар или токов удар.
- **•**  Поставете проектора на място, където хората няма да се спъват в него или да настъпват захранващия кабел, за да предпазите кабела и щепсела от повреда.
	- Това може да доведе до пожар или токов удар.
- **•**  Не включвайте или изключвайте проектора, като издърпвате щепсела или го изключвате от стенния контакт. (Не използвайте захранващия кабел вместо превключвател.)
	- Това може да доведе до токов удар или да повреди устройството.
- **•**  Не поставяйте електрически проводници от задния край на стенния контакт, докато щепселът е включен в него. Освен това не докосвайте щепсела непосредствено след като сте го изключили от стенния контакт.
	- Това може да доведе до токов удар.
- **•**  Използвайте само официалния захранващ кабел, предоставен от LG Electronics. Не използвайте никакви други захранващи кабели.
	- Това може да доведе до пожар или токов удар.
- **•**  Ако вода или други чужди материали са навлезли в AC адаптера, захранващият кабел или вътрешността на проектора, изключете проектора чрез натискане на бутона на захранването. Изключете всички кабели, след което се свържете с центъра за обслужване на клиенти.
	- Това може да доведе до пожар или токов удар.
- **•**  Повърхността на AC адаптера е гореща. Дръжте AC адаптера далеч от малки деца и избягвайте да го докосвате, докато работи.
- **•**  Никога не разглобявайте устройствата за електрозахранване (AC адаптер/захранващ кабел и т.н.).
	- Това може да повреди захранващия кабел и да доведе до пожар или токов удар.
- **•**  Свържете AC адаптера и захранващия кабел стабилно.
	- В противен случай продуктът може да се повреди или да възникне пожар.
- **•**  Не поставяйте тежки предмети и не оказвайте натиск върху захранващия кабел и AC адаптера. Избягвайте повреди.
	- Това може да причини пожар или да повреди продукта.
- **•**  Винаги използвайте предоставения AC адаптер или AC адаптери, одобрени и сертифицирани от LG Electronics.
	- Всеки друг свързан AC адаптер може да доведе до трептене на екрана.

## **При употреба**

#### **ПРЕДУПРЕЖДЕНИЕ**

- **•**  Не поставяйте нищо, което съдържа течности, отгоре на проектора, като вази, саксии, чаши, козметика или лекарства; или пък украси, свещи и т.н.
	- Това може да доведе до пожар или токов удар или да причини нараняване поради падане.
- **•**  В случай на силен удар или ако корпусът на проектора се повреди, изключете го, извадете щепсела от електрическия контакт и се свържете с упълномощен сервизен център.
	- Това може да доведе до токов удар.
- **•**  Не поставяйте в проектора метални предмети, като монети, фиби за коса или метални парчета, нито запалими материали от типа на хартия или кибритени клечки.
	- Това е с цел предотвратяване на токов удар или пожар.
- **•**  Уверете се, че батериите няма да бъдат погълнати от дете, когато сменяте старите батерии на дистанционното управление с нови. Дръжте батериите далеч от достъпа на деца.
	- Ако батерия бъде погълната от дете, веднага се консултирайте с лекар.
- **•**  Никога не отваряйте капаците на проектора.
	- Има голям риск от токов удар.
- **•**  Не гледайте директно в обектива, когато проекторът работи.
	- Ярката светлина може да навреди на очите ви.
- **•**  Когато лампата е включена или е току-що изключена, избягвайте да докосвате вентилационния отвор или лампата, защото са силно нагорещени.
- **•**  Ако възникне изтичане на газ в стаята, където се намира проекторът, не докосвайте проектора или електрическия контакт. Отворете прозорците, за да се проветри.
	- Възникнали искри могат да причинят пожар или изгаряния.
- **•**  При светкавици изключвайте захранващия кабел от електрическия контакт.
	- Това ще предотврати токов удар или повреда на проектора.
- **•**  Не използвайте проектора в близост до електронни устройства, които генерират силно магнитно поле.
- **•**  Дръжте полиетиленовото фолио, с което е опакован проектора, далеч от деца.
	- В противен случай може да причини задушаване.
- **•**  Не дръжте ръцете си върху проектора продължително време, докато работи.
- **•**  Когато играете игра, свързвайки конзола за игра към проектора препоръчително е да поддържате разстояние, над четири пъти по-голямо от дължината на диагонала на екрана.
	- Проверете дали свързващият кабел е достатъчно дълъг. В противен случай устройството може да падне и да причини нараняване или повреда.
- **•**  Не поставяйте проектора или дистанционното му управление с батерии в среда с прекомерно висока температура.
	- Това може да доведе до пожар.

### **ВНИМАНИЕ**

- **•**  Не поставяйте тежки предмети върху проектора.
	- Възможно е да паднат и да причинят нараняване.
- **•**  Внимавайте обективът да не бъде ударен по време на транспортиране.
- **•**  Не пипайте обектива на проектора.
	- Обективът може да е повреден.
- **•**  Не използвайте никакви остри предмети, като нож или чук, върху проектора, защото това ще повреди корпуса.
- **•**  В случай че на екрана не се извежда никакво изображение или не се чува звук, преустановете използването на проектора. Изключете проектора, извадете захранващия кабел от контакта и се свържете с нашия сервизен център.
	- Това може да доведе до пожар или токов удар.
- **•**  Не изпускайте нищо върху проектора и не позволявайте нещо да го удари.
	- Това може да доведе до повреда на проектора или нараняване.
- **•**  Препоръчително е да поддържате разстояние от наймалко 5–7 пъти дължината на диагонала на екрана.
	- Ако гледате продължително време към екрана отблизо, зрението ви може да се влоши.
- **•**  Не препречвайте пътя на светлинния лъч, излъчван от проектора, като използвате книга или друг предмет.
	- Прекалено дългото излагане на проекторния лъч може да доведе до пожар. Освен това обективът може да прегрее и да бъде повреден от отразяващата се топлина. Деактивирайте AV функцията, за да спрете временно прожектирането или да изключите захранването.
- **•**  Не пускайте проектора при настроена висока сила на звука.
	- Силният звук може да навреди на слуха.
- **•**  Не използвайте електрически уреди с високо напрежение близо до проектора (например уреди против комари). В противен случай устройството може да се повреди.
- **•**  Не изхвърляйте безотговорно старите батерии.
	- Това може да предизвика експлозия или пожар. Правилният начин за изхвърляне е различен в различните държави или региони. Изхвърляйте ги по подходящ начин.
- **•**  Опасност от пожар или експлозия, ако батерията бъде заменена с неправилен вид.

#### **Почистване**

### **ПРЕДУПРЕЖДЕНИЕ**

- **•**  Когато почиствате проектора, не го пръскайте с вода. Внимавайте да не навлезе вода в проектора.
	- Това може да доведе до пожар или токов удар.
- **•**  Ако от проектора започне да се отделя дим или необичайна миризма или чужд предмет падне върху него, моля изключете го и извадете щепсела от електрическия контакт и се свържете с нашия сервизен център.
	- В противен случай е възможен пожар или токов удар.

### **ВНИМАНИЕ**

- **•**  Веднъж годишно се обръщайте към търговеца или към наш сервизен център за почистване на вътрешните компоненти на проектора.
	- Ако не почиствате проектора за продължителен период от време, ще се натрупа прах, което може да доведе до пожар или повреда на проектора.
- **•**  Когато почиствате пластмасовите части, като корпуса на проектора, първо изключете захранващия кабел и почистете с мека кърпа. Не пръскайте с вода и не бършете с мокра кърпа. Никога не използвайте препарат за стъкло, автомобилни или промишлени полиращи препарати, абразивни материали, вакса, бензен или спирт, които могат да повредят проектора.
	- Това може да доведе до пожар, токов удар или да причини повреда на продукта (деформация и корозия).
- **•**  Не бършете оптичната система (обектив, огледало) веднага след като продуктът е бил изключен или докато се работи с него. При почистването на всяка част на продукта извадете захранващия кабел и внимателно забършете с мека кърпа. Не пръскайте с вода и не бършете с мокра кърпа. Не използвайте почистващи препарати, технически или автомобилни полиращи вещества, терпентин, бензол, спирт, вода и т.н. върху основния модул на продукта или оптическата система (обектив, огледало), тъй като това може да повреди продукта.
	- Това може да доведе до пожар, токов удар или да причини повреда на продукта (деформация и корозия).
- **•**  Извадете щепсела от контакта, преди да почиствате устройството.
	- В противен случай е възможен токов удар.

## **Други**

**ПРЕДУПРЕЖДЕНИЕ** 

- **•**  Когато излизате, поставяйте проектора на място, недостъпно за животни, и изваждайте захранващия щепсел от стенния контакт.
	- Използването на повреден захранващ кабел може да доведе до късо съединение или пожар.
- **•**  Не използвайте проектора близо до много прецизни електронни устройства или такива, които пренасят слаби радиосигнали.
	- Това може да окаже влияние върху работата на устройството, като причини инцидент.
- **•**  Проекторът може да бъде разглобяван или модифициран само от квалифициран техник. За извършване на проверка, настройка или ремонт се обърнете към търговеца, от който сте закупили проектора, или към нашия сервизен център.
	- Това може да доведе до пожар или токов удар.
- **•**  Необходима е подходяща вентилация, не блокирайте въздушния поток около уреда. Това може да доведе до поражения и вътрешно прегряване.
- **•**  Не докосвайте обектива; това може да причини изгаряния или повреди по обектива. Обективът и уредът може да са ГОРЕЩИ по време на и непосредствено след употреба. Бъдете внимателни при работа с уреда, като го оставяте да се охлади достатъчно.
- **•**  Използвайте само заземен електрически контакт. (С изключение на устройства, които не са заземени.)
- **•**  Не покривайте и не поставяйте нищо в изпускателните отвори.
	- Това може да доведе до пожар или токов удар.
- **•**  Следвайте всички насоки за поддръжка за оптимална употреба; обслужвайте само в упълномощен сервизен център.
- **•**  Дръжте батериите и дистанционното далеч от деца.
	- Това ще предотврати нараняване или повреда на продукта.

### **ВНИМАНИЕ**

- **•**  Не използвайте и не съхранявайте проектора навън за продължително време.
- **•**  Не използвайте едновременно стари и нови батерии.
	- Ако батериите се пръснат или изтекат, това може да доведе до повреда или нараняване.
- **•**  Уверете се, че сте изключили проектора, ако няма да го ползвате за дълъг период от време.
	- Ако се натрупа прах, е възможно да възникне пожар или токов удар поради прегряване, запалване или лоша изолация.
- **•**  Използвайте само определения тип батерии.
	- Ако батериите се пръснат или изтекат, това може да доведе до повреда или нараняване.
- **•**  Непременно използвайте резервна батерия от същия тип.
	- В случай че не бъде осъществен контакт с батерията, тя може да се изтощи бързо или дистанционното управление може да не работи правилно.
- **•**  Изхвърляйте използваните батерии по подходящ начин.
	- Може да възникне експлозия или пожар. Правилният начин за изхвърляне на продукта може да е различен в зависимост от страната или региона. Изхвърляйте батериите според инструкциите.
- **•**  Не изхвърляйте и не разглобявайте батерията.
	- Това може да причини пожар или експлозия поради повреда на батерията.
- **•**  Съхранявайте батериите далеч от метални предмети от типа на ключове и кламери.
	- Прекомерното електрическо напрежение може да причини рязко повишаване на температурата, което да доведе до възникване на пожар или изгаряния.
- **•**  Не съхранявайте батериите в близост до топлинен източник, например нагревател.
	- Това може да причини пожар или да повреди устройството.
- **•**  Не съхранявайте батериите при температури над 60 °C или в условия на висока влажност.
	- Може да възникне експлозия или пожар.
- **•**  Уверете се, че батерията е поставена правилно.
	- Това ще предотврати експлозия или пожар.
- **•**  Използването на погрешен тип резервна батерия може да причини пожар.
- **•**  Батерии: Съхранявайте аксесоарите (батерия и т.н.) на безопасно място, далеч от достъпа на малки деца.

#### **Рискова група 2**

**ВНИМАНИЕ** От този продукт може да бъде излъчена потенциално опасна оптична радиация. Не гледайте продължително в работещата лампа. Може да е вредно за очите.

Този етикет е разположен на долната страна на продукта и езикът може да се различава.

# **СЪДЪРЖАНИЕ**

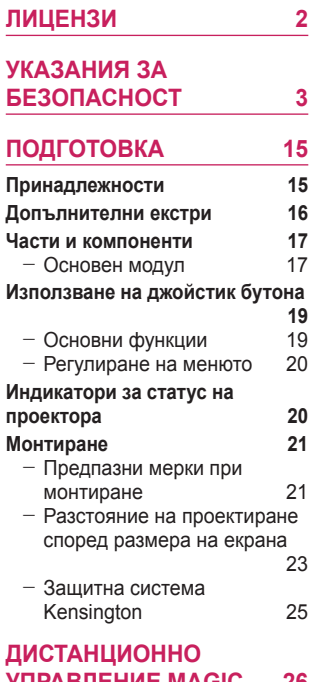

# **[УПРАВЛЕНИЕ](#page-25-0) MAGIC 26**

## **За [регистриране](#page-27-0) на**

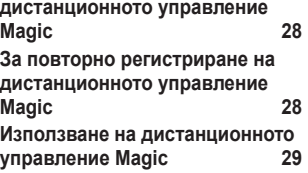

#### **[ИЗПОЛЗВАНЕ](#page-29-0) НА [ПРОЕКТОРА](#page-29-0)  30** - [Фокус на екранното](#page-29-0)  [изображение](#page-29-0) 30 - [Гледане с проектора](#page-30-0) 31 **[УСТРОЙСТВА](#page-31-0) ЗА [СВЪРЗВАНЕ](#page-31-0)  32 HDMI [връзка](#page-32-0)  33** - [Свързване с HD приемник,](#page-32-0)  [DVD плейър или външни](#page-32-0)  [устройства](#page-32-0) 33<br>Свързване с компютър 34 - [Свързване с компютър](#page-33-0) 34 - [Свързване с лаптоп](#page-34-0) 35 **Свързване на [слушалки 36](#page-35-0) [Свързване](#page-36-0) на цифров [усилвател](#page-36-0)  37 Свързване на смарт [устройство](#page-37-0) (смартфон, таблет и [т.н.\) 38](#page-37-0)** - [Поддържани Slimport](#page-37-0)  [устройства](#page-37-0) 38 - [Поддържани устройства с](#page-37-0)  [Apple Lightning Digital AV](#page-37-0)  [адаптер](#page-37-0) 38 - [Поддържани устройства](#page-37-0)  [с Apple 30-pin Digital AV](#page-37-0)  [адаптер](#page-37-0) 38 **[ПОДДРЪЖКА](#page-38-0)  39 [Почистване](#page-38-0)  39** - [Почистване на Обективът/](#page-38-0)

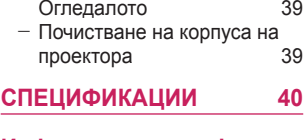

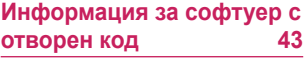

**[СИМВОЛИ](#page-43-0)  44**

# <span id="page-14-0"></span>**ПОДГОТОВКА**

Изображенията може малко да се различават от действителния продукт.

## **Принадлежности**

Включените в комплекта на проектора принадлежности са показани подолу.

Принадлежностите подлежат на промяна без предизвестие.

Възможно е да бъдат добавяни нови или да бъдат премахвани стари.

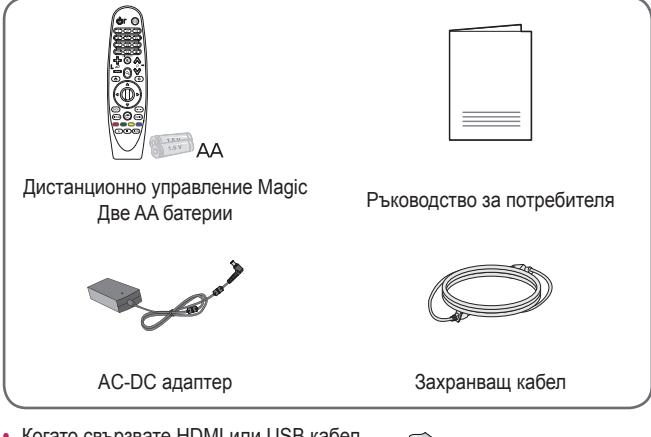

**•**  Когато свързвате HDMI или USB кабел или свързвате USB флаш устройство към HDMI или USB порта, използвайте устройство с широчина 18 мм или по-малко и височина 10 мм или по-малко. Ако USB кабелът или USB флаш устройството не са подходящи за USB портовете на проектора, използвайте удължителен кабел, който поддържа USB 2.0.

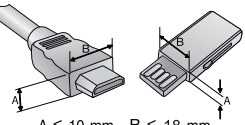

 $A \le 10$  mm  $B \le 18$  mm

- **•**  Когато свързвате две USB устройства едновременно, всяко трябва да има гнезда с дебелина под 8,5 мм.
- **•**  Използвайте сертифициран кабел с логото на HDMI върху него.
- **•**  Ако не използвате сертифициран HDMI кабел, е възможно екранът да не се показва или да възникне грешка при свързване. (Препоръчани типове HDMI кабел)
	- Свръхскоростен HDMI®/™ кабел (3 m или по-малко)

## <span id="page-15-0"></span>**Допълнителни екстри**

За да закупите принадлежности по избор, посетете магазин за електроника, онлайн магазин или се свържете с магазина за продажби на дребно, от който сте закупили устройството. Допълнителните принадлежности подлежат на промяна без предизвестие.

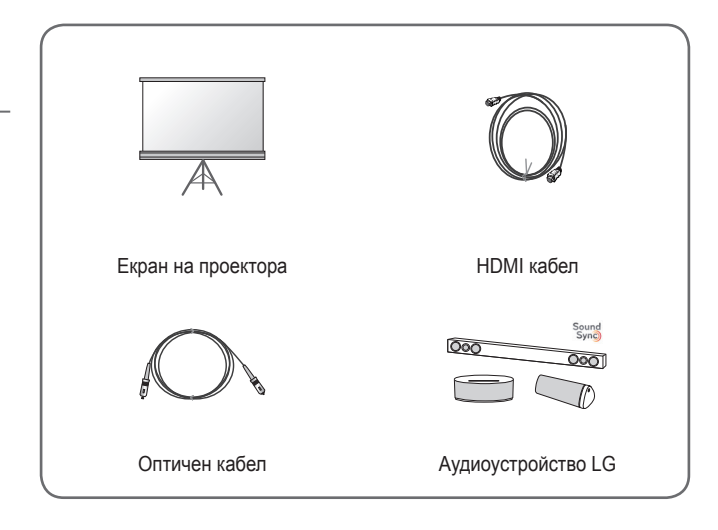

**БЪЛГАРСКИ**

**GUILAPCKN** 

## <span id="page-16-0"></span>**Части и компоненти**

**Основен модул**

Този проектор е произведен по много прецизна технология. Въпреки това може да забележите миниатюрни черни точки и/или ярки цветни точки (червени, сини или зелени), които непрестанно се появяват на екрана на проектора. Това е нормален резултат от производствения процес и не винаги означава неизправност.

## Джойстик бутон Високоговорител Изходен вентилационен отвор1) Входен Огледалото2) вентилационен отвор Фокусен пръстен Обектив2) Високоговорител Входен вентилационен отвор ИЧприемник Долна страна на проектора ര ⊙)  $\odot$ Краче за регулиране3)

- 1) Поради високата температура не се приближавайте до областта около вентилационния отвор.
- 2) Не докосвайте обектива и огледалото, когато използвате проектора. Обективът може да е повреден. (Дръжте обектива далеч от остри предмети.)
- 3) Завъртете крачето за регулиране наляво или надясно за регулиране на ъгъла.

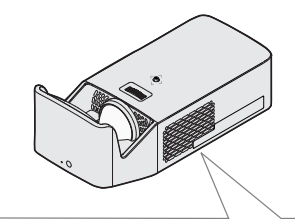

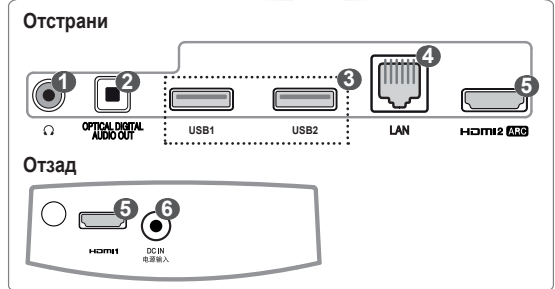

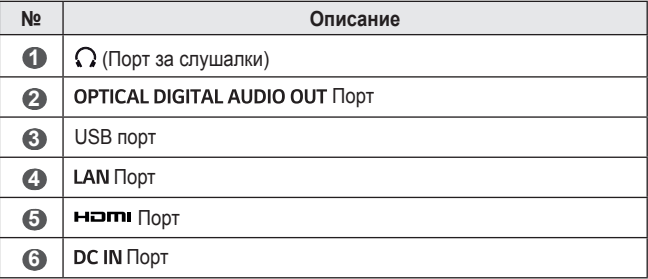

# <span id="page-18-0"></span>**Използване на джойстик бутона**

Можете да управлявате проектора чрез натискане на бутона или преместване на джойстика наляво, надясно, нагоре или надолу.

## **Основни функции**

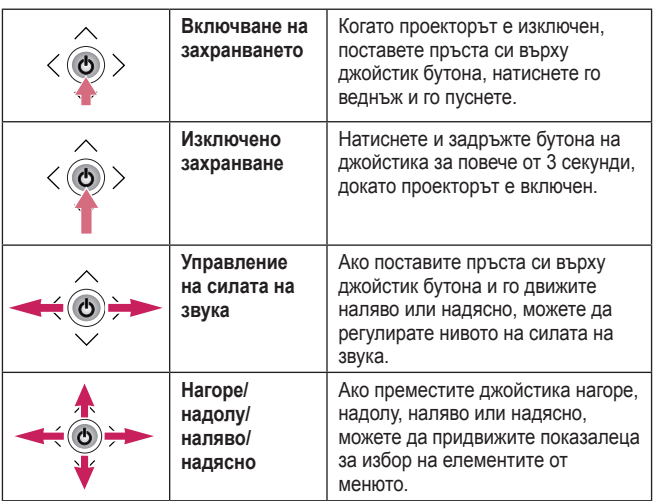

## **• ЗАБЕЛЕЖКА**

**•**  Когато пръстът ви e върху джойстик бутона и го движите нагоре, надолу, наляво или надясно, внимавайте да не натиснете джойстик бутона. Ако натиснете бутона, докато движите джойстика, управлението на силата на звука може да не проработи, а показалецът може да не се мести.

## <span id="page-19-0"></span>**Регулиране на менюто**

Когато проекторът е включен, натиснете веднъж джойстик бутона. Можете да регулирате елементите на менюто ( $\cup$ ,  $\blacktriangleright$ ,  $\blacktriangleright$ ,  $\blacktriangleright$ ) чрез преместване на джойстик бутона наляво, надясно, нагоре или надолу. Отидете до желания елемент от менюто и натиснете джойстик бутона веднъж за избор.

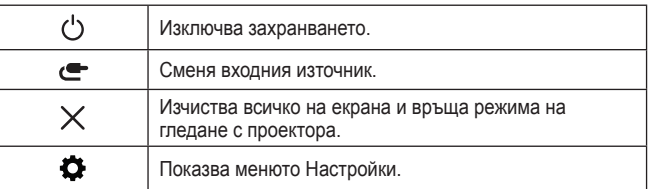

## **Индикатори за статус на проектора**

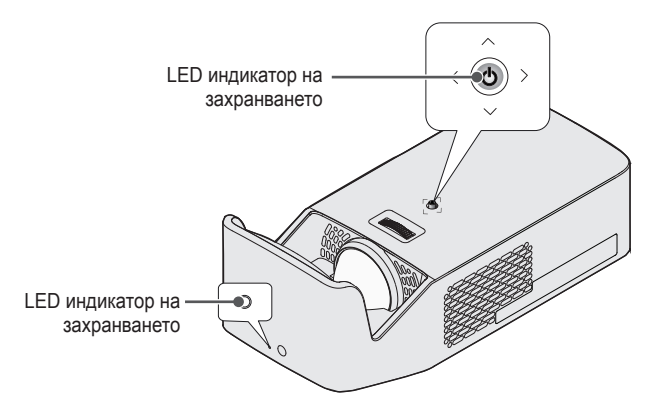

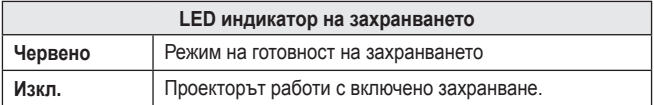

**GUILAPCKN БЪЛГАРСКИ**

## <span id="page-20-0"></span>**Монтиране**

## **Предпазни мерки при монтиране**

- **•**  Поставете проектора на място с добра вентилация.
	- За да предотвратите вътрешно прегряване, поставете проектора на място с добра вентилация. Не поставяйте нищо в близост до проектора. Това може да блокира вентилационните отвори. Ако вентилационните отвори са блокирани, вътрешната температура на проектора ще се повиши.

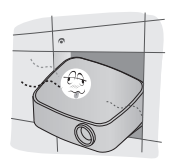

- Не поставяйте проектора на килим или постелка. Ако вентилационният отвор на входа на проектора се намира откъм дъното му, внимавайте да не го блокирате и винаги използвайте проектора върху устойчива, равна повърхност.

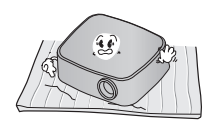

- Непременно внимавайте да не допуснете навлизане в проектора на чужди предмети, например хартия.

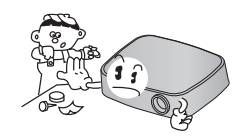

- Оставете достатъчно разстояние (30 см или повече) около проектора.

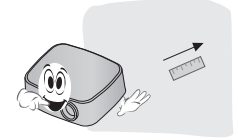

- **•**  Не поставяйте проектора в гореща, хладна или влажна среда.
- **•**  Не поставяйте проектора на място, където лесно може да привлече прах.
	- Това може да доведе до пожар.
- **•**  Никога не отваряйте капаците на проектора. Има голям риск от токов удар.
- **•**  Проекторът е произведен по много прецизна технология. Въпреки това може да забележите миниатюрни черни точки и/или ярки цветни точки (червени, сини или зелени), които непрестанно се появяват на екрана на проектора. Това е нормален резултат от производствения процес и не винаги означава неизправност.
- **•**  Дистанционното управление може да не работи в среда, където има монтирана лампа с електронен баласт или се използва тривълнова флуоресцентна лампа. За да осигурите нормална работа на дистанционното управление, сменете лампата с международно стандартизирана лампа.
- **•**  За монтаж на тавана прикрепете конзолата за таван към проектора с помощта на винтове M4 x 8 мм.
- **•**  Не затягайте прекалено много винтовете. Това може да повреди корпуса, предизвиквайки падане на проектора, и да причини сериозно нараняване. (Препоръчителен момент на затягане: 5~8 kgf·см)

**GATLAPCKV БЪЛГАРСКИ**

## <span id="page-22-0"></span>**Разстояние на проектиране според размера на екрана**

- **1** Поставете проектора на твърда, хоризонтална повърхност заедно с компютъра или аудио-/видео източника.
- **2** Поставете проектора на подходящо разстояние от екрана. Разстоянието между проектора и екрана определя действителния размер на изображението.
- **3** Позиционирайте проектора така, че обективът да е под прав ъгъл спрямо екрана. Ако обективът не е под прав ъгъл спрямо екрана, прожектираното изображение ще бъде изкривено. За да коригирате изкривяването, използвайте функцията за настройка на ръб.
- **4** Свържете захранващия кабел на проектора и свързаното устройство към стенен контакт.

**БЪЛГАРСКИ**

**GUILAPCKN** 

**24**

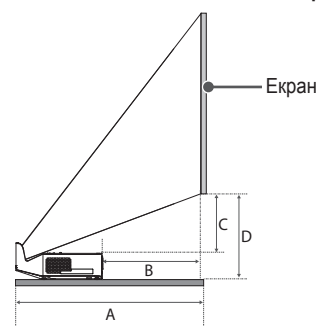

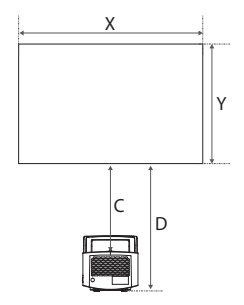

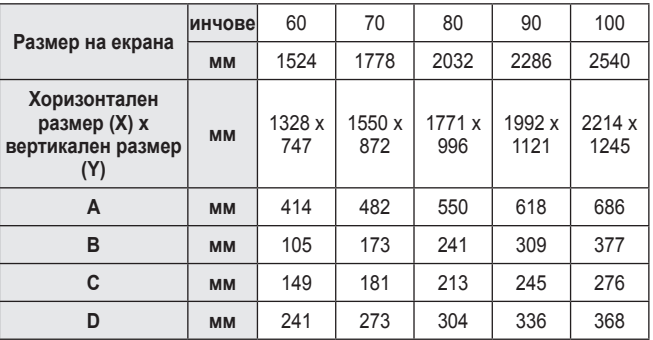

Разстоянието на прожектиране може да се различава в зависимост от условията на инсталиране.

# **• ЗАБЕЛЕЖКА**

**•**  Ако проектираното изображение изглежда деформирано или изкривено, проверете дали екранът е монтиран правилно.

**Съотношение на горно прожектиране: 125 %**

## <span id="page-24-0"></span>**Защитна система Kensington**

- **•**  Този проектор има стандартен защитен конектор Kensington като механизъм против кражба. Свържете кабела на защитната система Kensington, както е показано по-долу.
- **•**  За повече информация относно монтажа и употребата на защитната система Kensington вижте ръководството на потребителя към защитната система Kensington.
- **•**  Защитната система Kensington е допълнителна принадлежност по избор.
- **•**  Какво представлява Kensington? Kensington е компания, която предлага системи за защита за лаптопи и други електронни устройства. Уебсайт: <http://www.kensington.com>

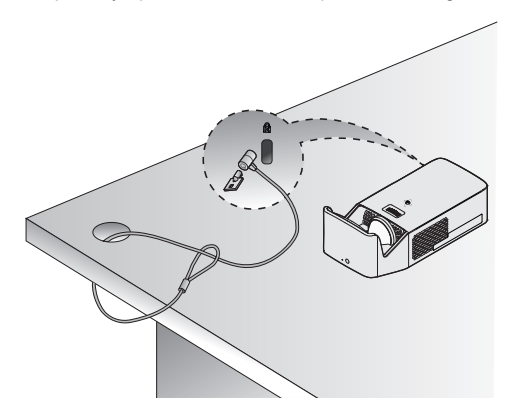

# <span id="page-25-0"></span>**ДИСТАНЦИОННО УПРАВЛЕНИЕ MAGIC**

Ако съобщението за изтощена батерия се появи, докато използвате проектора, сменете батериите. Както е показано на фигурата, натиснете капачето на батерията от горната страна и го плъзнете надолу по капачето. Поставете две нови и идентични батерии (1,5 V, тип AA), като разположите полюсите + и – така, че да бъдат в правилната посока на дистанционното управление.

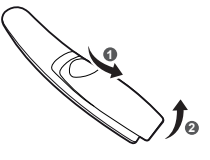

## **ЗАБЕЛЕЖКА**

**•**  Не използвайте едновременно стари и нови батерии.

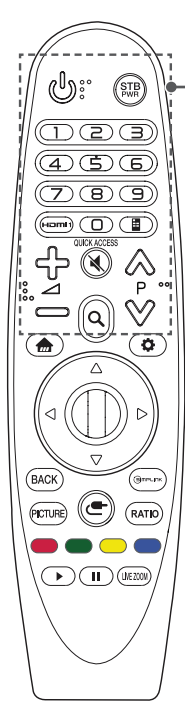

## **(ЗАХРАНВАНЕ)**

Включва или изключва проектора.

#### **(ЗАХРАНВАНЕ НА ЦИФРОВИЯ ПРИЕМНИК)**

Можете да включите или изключите Вашия цифров приемник чрез добавяне на цифровия приемник към универсалното дистанционно управление за Вашия проектор.

#### **Бутони с цифри** Въвежда цифри.

#### **Hamit**

Променете входния източник на [HDMI1].

#### **QUICK ACCESS\***

Можете да осъществявате достъп до приложения, като използвате бутоните с цифри, съответстващи на функциите.

### **(Отдалечен екран)**

Показва Отдалечения екран.

- Предоставя достъп до Менюто за универсално управление в някои региони.

## ⊿ — ל⊳

Регулира нивото на силата на звука.

#### **(БЕЗ ЗВУК)** Изключва всички звуци.

#### **(БЕЗ ЗВУК) \***

Предоставя достъп до [Достъпност] меню.

### $\wedge \vee \vee$  P

Преминава на предишната/следващата страница.

## **(ТЪРСЕНЕ)**

Търсене на съдържание като филми и други видеоклипове или търсене в интернет чрез въвеждане на Вашите термини за търсене в полето за търсене.

**27**

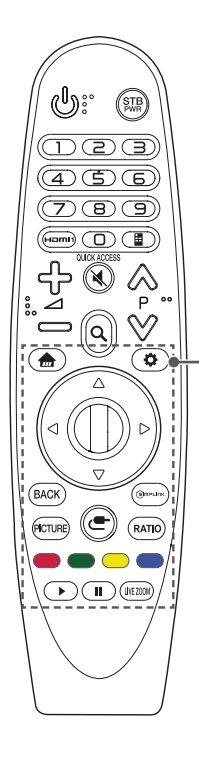

Предоставя достъп до началното меню.

#### **\***

Показва предходния използван списък.

**(Бързи настройки)** Предоставя достъп до бързите настройки.

#### **(Бързи настройки) \***

Показва менюто [Всички настройки].

#### **(Нагоре/надолу/наляво/надясно)**

Натиснете бутона нагоре, надолу, наляво или надясно, за да превъртите менюто.

Ако натиснете бутоните  $\triangle \triangledown \triangle \triangledown$ използвате показалеца, той ще изчезне от екрана и дистанционното управление Magic ще работи като обикновено дистанционно управление. За да се покаже показалецът отново на екрана, разклатете дистанционното управление Magic наляво-надясно.

#### **Колелце (OK)**

Натиснете центъра на бутона **Колелце (OK)**, за да изберете меню. Можете да сменяте страниците, като използвате бутона Wheel.

#### **BACK**

Връща се на предишния екран.

#### **\***

Изчиства показаната на екрана картина и се връща към картината на последно зададения вход.

#### **PICTURE**

Променя режима на картината.

#### **GIMPLINK**

Позволява ви да използвате функцията SIMPLINK.

#### **(ВХОД)**

Сменя входния източник.

#### **(ВХОД) \***

Показва всички списъци с външни входове.

#### **RATIO**

Променя съотношението на екрана чрез натискане на бутона.

#### **Цветни бутони**

С тях влизате в специални функции на някои менюта.

#### **Бутони за управление ( , )**

Имате достъп до първокласно съдържание, видеосъдържание и устройства, които поддържат

SIMPLINK.

## **I IVF 700M**

Чрез увеличаване на избраната област можете да я видите на цял екран.

## <span id="page-27-0"></span>**За регистриране на дистанционното управление Magic**

За да използвате дистанционното управление Magic, първо го регистрирайте на Вашия проектор.

- **1** Поставете батериите в дистанционното управление Magic и включете проектора.
- **2** Насочете дистанционното управление Magic към проектора и натиснете **Колелце (OK)** на дистанционното управление.
- **•** Ако проекторът не успее да регистрира дистанционното управление Magic, опитайте отново, след като изключите и включите наново проектора.

## **За повторно регистриране на дистанционното управление Magic**

- **1** Натиснете едновременно бутоните **подъл** и ВАСК в продължение на пет секунди, за да преустановите сдвояването между дистанционното управление Magic и проектора.
- **2** Натиснете бутона **Колелце (OK)** към проектора, за да регистрирате отново дистанционното управление Magic.

## <span id="page-28-0"></span>**Използване на дистанционното управление Magic**

- **•**  Разклатете леко дистанционното управление Magic наляво-надясно или натиснете бутоните , **(ВХОД)**, за да накарате показалеца да се появи на екрана.
- **•**  Ако показалецът не е използван за определен период от време или дистанционното управление Magic е поставено на равна повърхност, то показалецът ще изчезне.
- **•**  Ако показалецът не се движи гладко, може да го нулирате, като го преместите до края на екрана.
- **•**  Дистанционното управление Magic изразходва батериите по-бързо, отколкото стандартно дистанционно управление поради допълнителните си функции.

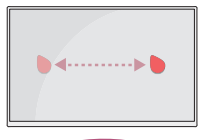

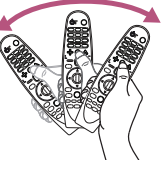

# **ВНИМАНИЕ**

- **•**  Използвайте дистанционното управление в указания обхват (в рамките на 10 m). Ако използвате устройството извън обхвата на покритието му или ако има налични някакви препятствия, е възможно да се появят смущения в комуникацията.
- **•**  В зависимост от използваните принадлежности е възможно да се появят смущения в комуникацията. Устройства като микровълнова печка и безжичен LAN работят в същия честотен обхват (2,4 GHz) като дистанционното управление Magic. Това може да причини смущения в комуникацията.
- **•**  Дистанционното управление Magic може да не работи изправно, ако има безжичен маршрутизатор (AP) в рамките на 1 m от проектора. Вашият безжичен маршрутизатор трябва да бъде на повече от 1 m от проектора.
- **•**  Не разглобявайте и не нагрявайте батериите.
- **•**  Не изпускайте батерията. Пазете батерията от силни удари.
- **•**  Поставянето на батерията по неправилен начин може да доведе до експлозия.

# <span id="page-29-0"></span>**ИЗПОЛЗВАНЕ НА ПРОЕКТОРА**

### **Фокус на екранното изображение**

Когато на екрана се появи изображение, проверете дали е фокусирано и дали се помества правилно на екрана.

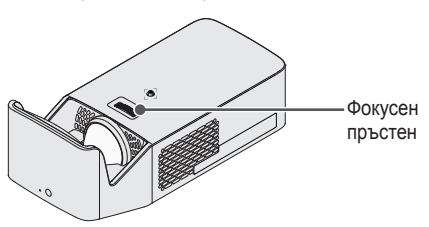

- **•**  За да настроите фокуса на изображението, завъртете фокусния пръстен.
- **•**  Уверете се, че продуктът не се движи, докато настройвате фокуса.

## <span id="page-30-0"></span>**Гледане с проектора**

- **1** За да включите проектора, когато е в режим на готовност, натиснете бутона за **(ЗАХРАНВАНЕ)**.
- **2** Изберете  **(ВХОД)**  $\rightarrow$  [Всички входове] и изберете входния сигнал, който искате.
- **3** Управлявайте проектора от следните бутони, докато гледате.

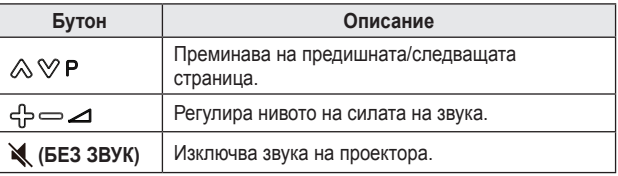

**4** За да изключите проектора, натиснете бутона за **(ЗАХРАНВАНЕ)**.

# <span id="page-31-0"></span>**УСТРОЙСТВА ЗА СВЪРЗВАНЕ**

Можете да свързвате различни външни устройства с проектора.

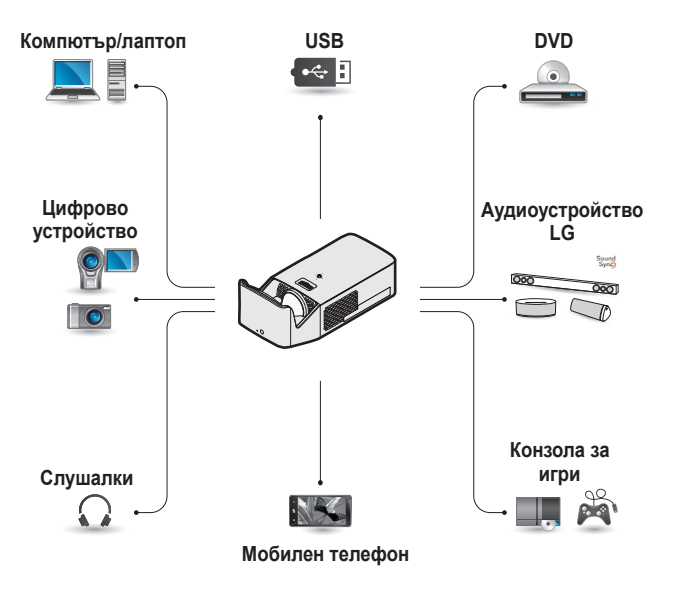

HDMI - [стр. 33](#page-32-1), [34,](#page-33-1) [35](#page-34-1) Слушалки – [стр. 36](#page-35-1) Цифров усилвател - [стр. 37](#page-36-1) Смарт устройство – [стр. 38](#page-37-1)

# <span id="page-32-0"></span>**HDMI връзка**

Свържете HD приемник, DVD плейър или външни устройства към проектора и изберете подходящ режим на вход. Можете да свързвате с входен HDMI порт.

• **(■• (ВХОД)** → [Всички входове $\rightarrow$  [HDMI1]/[HDMI2]

## <span id="page-32-1"></span>**Свързване с HD приемник, DVD плейър или външни устройства**

С помощта на HDMI кабел можете да се наслаждавате на висококачествена картина и звук. Като използвате HDMI кабел, свържете **ноглі** порта на проектора към изходния HDMI порт на устройството. И видеото, и аудиото се извеждат едновременно.

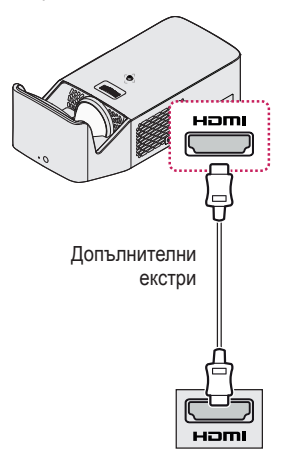

## **<u>АЗАБЕЛЕЖКА</u>**

#### **ARC (канал за аудиовръщане)**

- **•**  Външни аудиоустройства, които поддържат SIMPLINK и ARC, трябва да са свързани чрез порта нопигата.
- **•**  Когато са свързани чрез високоскоростен HDMI® кабел, външните устройства, които поддържат ARC изход или SPDIF, работят с функцията SIMPLINK без необходимостта от допълнителен оптичен аудиокабел.

### <span id="page-33-1"></span>**Свързване с компютър**

Проекторът поддържа функцията Plug and Play. Компютърът автоматично ще разпознае проектора и не се нуждае от инсталиране на драйвери.

**GINTAPCKN БЪЛГАРСКИ**

<span id="page-33-0"></span>**34**

Като използвате HDMI кабел, свържете напи порта на проектора към изходния HDMI порт на компютъра. И видеото, и аудиото се извеждат едновременно.

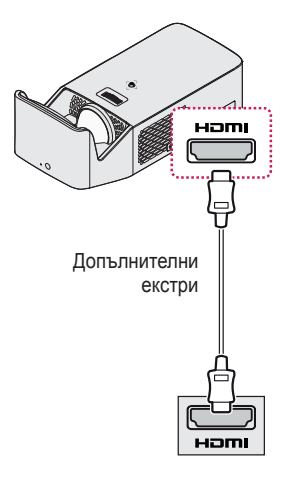

# **GLATAPCKV БЪЛГАРСКИ**

## <span id="page-34-1"></span><span id="page-34-0"></span>**Свързване с лаптоп**

Можете да свържете проектора към лаптоп, за да използвате различни функции.

Като използвате HDMI кабел, свържете нопи порта на проектора към изходния HDMI порт на лаптопа. И видеото, и аудиото се извеждат едновременно.

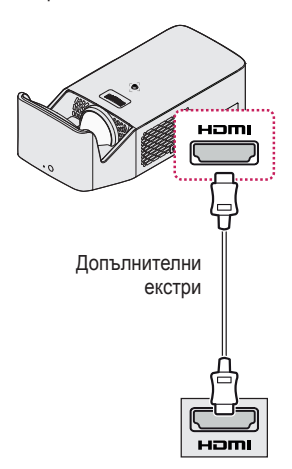

#### **Примери за смяна на настройките за изходящ сигнал, когато използвате лаптоп**

Таблицата по-долу представя примери за смяна на изхода. За повече информация вижте **Външен изход**, **Свързване към външен монитор** или подобни раздели на ръководството на потребителя за вашия компютър.

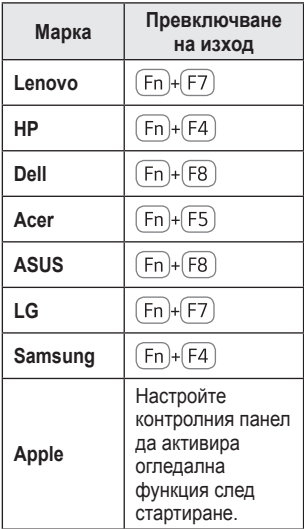

## <span id="page-35-1"></span><span id="page-35-0"></span>**Свързване на слушалки**

Можете да слушате звука през слушалки.

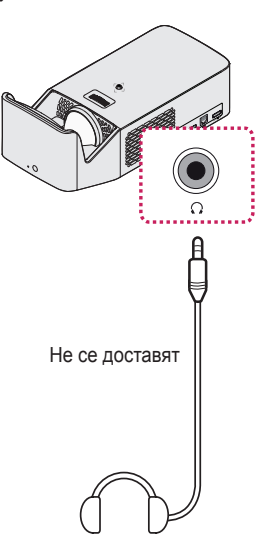
## **Свързване на цифров усилвател**

Като използвате оптичен кабел, свържете цифровия аудио входен порт на цифровия усилвател към порта OPTICAL DIGITAL AUDIO OUT на проектора. Изходът на усилвател с цифров преобразовател трябва да се зададе на желания аудиоформат. Когато използвате HDMI кабел за свързване на домашно кино или когато свързвате оптичен изход към външно аудио устройство, задайте [Звуков изход] на [HDMI ARC] или [Оптичен]. Ако проекторът, домашното кино или високоговорителят на външното аудиоустройство работят едновременно, ще се чува ехо.

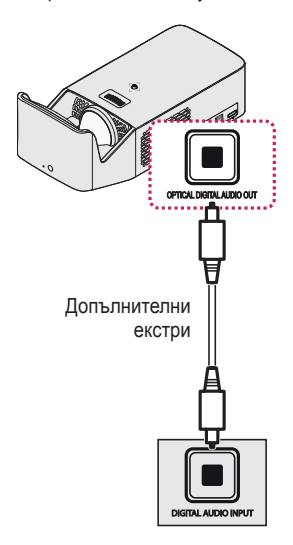

## **ЗАБЕЛЕЖКА**

- **•**  Направете справка с ръководството на потребителя на аудиоустройството за свързване.
- **•**  Когато свързвате този продукт към други устройства, не забравяйте да изключите и извадите от контакта всички устройства.
- **•**  Аудиоизходът на този продукт разполага с широколентова аудиочестота, така че звукът на приемника трябва да се регулира правилно. Високоговорителите могат да се повредят от неочаквано високи честоти.
- **Свързването OPTICAL DIGITAL AUDIO OUT на порта** на проектора с входния цифров аудио порт на цифровия усилвател и входния аудио порт на проектора към изходния аналогов порт на цифровия усилвател може да причини трептене на звука поради затворения контур. Отстранете една от двете връзки, за да предотвратите това. (Това се отнася и за устройства за домашно кино.)

## **Свързване на смарт устройство (смартфон, таблет и т.н.)**

 $\bullet \quad \bullet \quad$  **(BXOJI)**  $\rightarrow$  [Всички входове]  $\rightarrow$  [HDMI1]/[HDMI2]

**•**  Снимката може да се различава от действителния продукт. Свържете смарт устройство към проектора, като използвате кабел<sup>1)</sup> и задайте външен вход на проектора към HDMI. След това екранът на смарт устройството ще се показва през проектора. Можете да свързвате с входен HDMI порт.

За специфични за модела инструкции относно употребата на кабелна връзка, моля, свържете се с производителя на смарт устройството. Поддържаните смарт устройства може да се променят в зависимост от условията на всеки производител.

1) Примери за това как да свържете кабел към различни смарт устройства (кабел, закупен отделно).

## **Поддържани Slimport устройства**

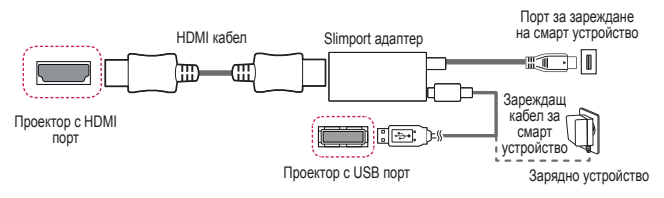

## **Поддържани устройства с Apple Lightning Digital AV адаптер**

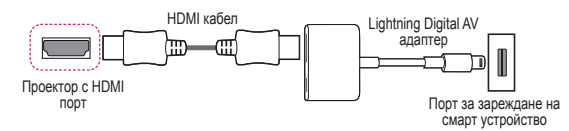

### **Поддържани устройства с Apple 30-pin Digital AV адаптер**

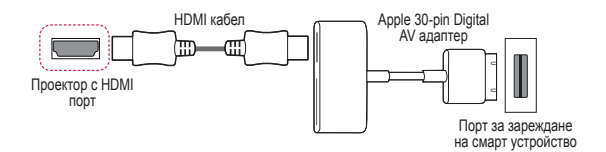

## **ПОДДРЪЖКА**

Почиствайте проектора, за да го запазите в оптимално състояние.

## **Почистване**

### **Почистване на Обективът/Огледалото**

- **•**  Ако има прах или петна по повърхността на обективът/огледалото, трябва да го почистите.
- **•**  За да отстраните прах или петна от обективът/огледалото, използвайте аерозолен препарат за почистване на прах, памучен тампон или мека кърпа, за да избършете внимателно обектива.
- **•**  Не почиствайте обективът/огледалото, докато продуктът работи или непосредствено след изключването му.
- **•**  При почистване на обективът/огледалото не използвайте почистващи препарати, автомобилни или индустриални препарати за почистване и блясък, абразивни материали, вакса, бензол, спирт, вода и т.н., тъй като те могат да повредят продукта.

#### **Почистване на корпуса на проектора**

- **За да почистите корпуса на проектора, първо извадете захранващия** кабел.
- **•**  За да отстраните прах или петна, използвайте само суха, без влакна и неабразивна кърпа, за да полирате обектива.
- **•**  Не използвайте алкохол, бензен, разредители или други химически препарати, които може да повредят корпуса.

## **СПЕЦИФИКАЦИИ**

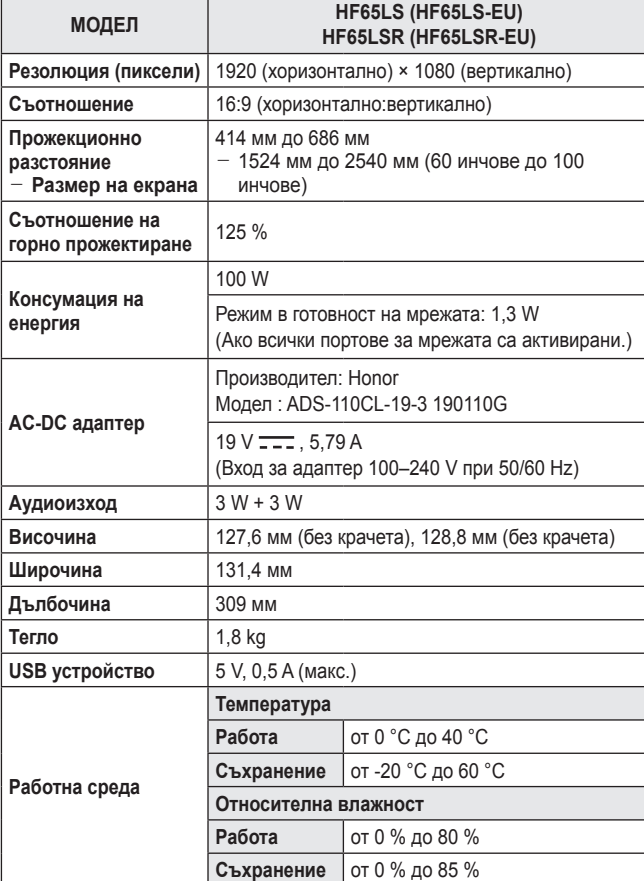

**•**  Използвайте само устройствата за захранване, описани в инструкциите за експлоатация.

- **•**  Съдържанието на това ръководство може да се променя без предизвестие поради актуализиране на функциите на продукта.
- **•**  Портът за мрежата може да бъде активиран/деактивиран от менюто на проектора чрез избиране на функцията [Включване на проектора с мобилно устройство].

### **Поддържан HDMI режим (DTV)**

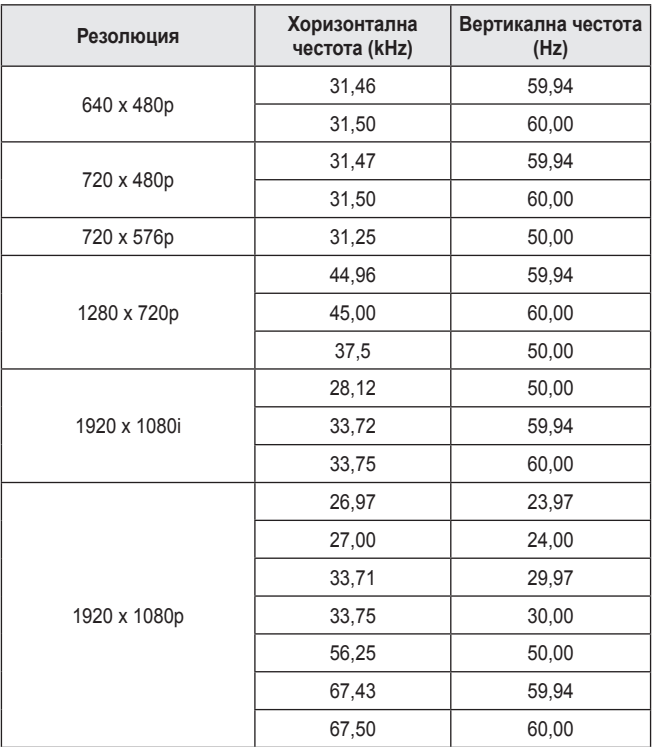

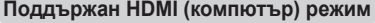

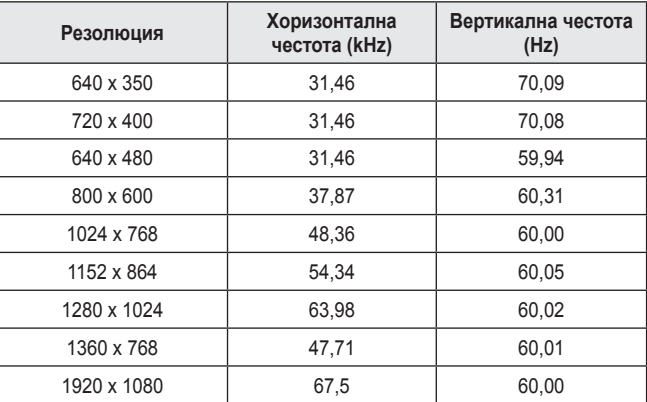

- **•**  Ако в проектора влезе невалиден сигнал, той няма да се покаже правилно на екрана или ще се покаже съобщение като [Няма сигнал] или [Невалиден формат].
- **•**  Проекторът поддържа тип DDC1/2B като функция "Plug and Play" (автоматично разпознаване на монитора на компютъра).
- **•**  1920 x 1080 се препоръчва за постигане на най-добро качество на изображението в режим на компютър.

## **Информация за софтуер с отворен код**

За да получите изходния код съгласно GPL, LGPL, MPL и други лицензи с отворен код, съдържащи се в този продукт, посетете уеб сайта [http://](http://opensource.lge.com) [opensource.lge.com.](http://opensource.lge.com)

В допълнение към изходния код можете да изтеглите и всички споменати лицензионни условия, откази от гаранции и известия във връзка с авторски права.

LG Electronics също ще Ви предостави отворен изходен код на CD-ROM срещу заплащане, покриващо разходите за извършване на такава дистрибуция (като например цената на носителите, разходите по транспорта), след като получи поръчка за това по имейл на адрес: opensource@lge.com.

Тази оферта е валидна за период от три години след последната ни доставка на този продукт. Тази оферта е валидна за всеки, получил тази информация.

## **СИМВОЛИ**

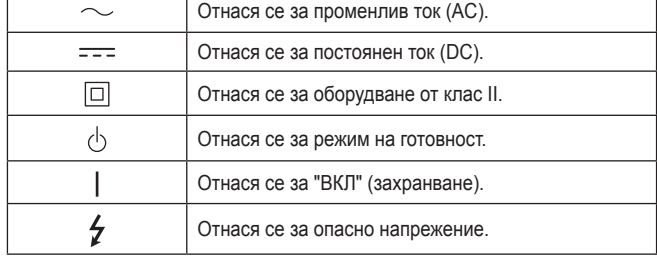

٦

г

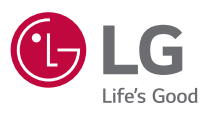

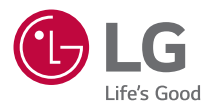

# **ИНФОРМАЦИЯ ЗА LG ПРОЕКТОР**

Показаното изображение може да се различава от вашия проектор. OSD (екранното меню) на вашия проектор може леко да се различава от

показаното в ръководството.

[ ] : бутоните и текстът, който ще бъде показан на екрана на проектора.

## **СЪДЪРЖАНИЕ**

#### **[ИНФОРМАЦИЯ ЗА LG](#page-48-0)  [ПРОЕКТОР](#page-48-0) 4**

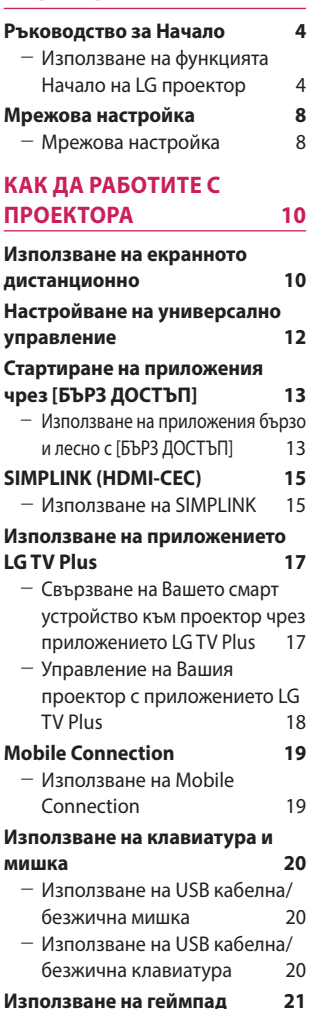

## **[КАК ДА ИЗПОЛЗВАТЕ](#page-66-0)  [РАЗНООБРАЗНО СЪДЪРЖАНИЕ22](#page-66-0)**

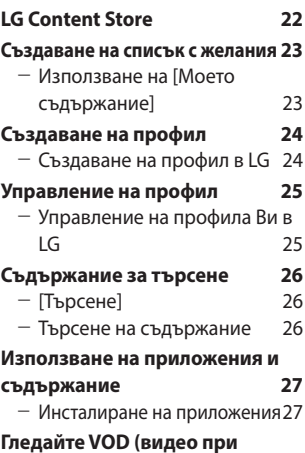

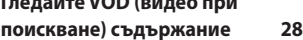

#### **[ВЪЗПРОИЗВЕЖДАНЕ](#page-73-0)  [НА ФАЙЛОВЕ ОТ ДРУГО](#page-73-0)  [УСТРОЙСТВО](#page-73-0) 29**

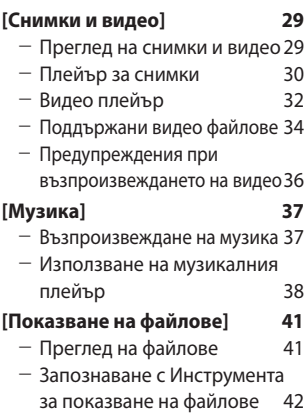

## *2*

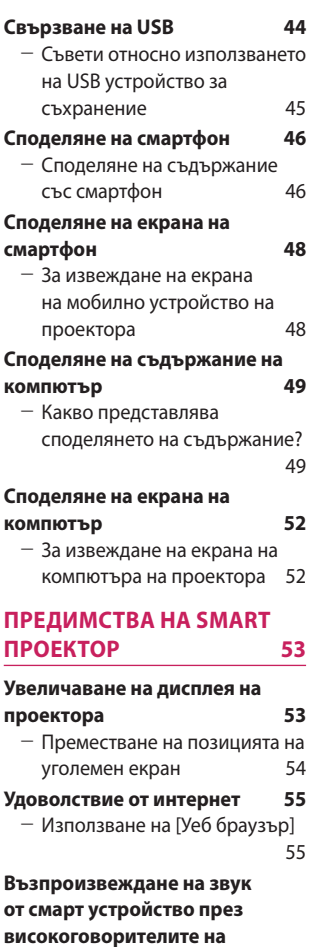

#### **[проектора](#page-102-0) 58 [Съобщения](#page-103-0) 59** - [Използване на \[Уведомления\]](#page-103-0) [59](#page-103-0)

#### **[ЗАПОЗНАВАНЕ СЪС](#page-104-0)  [СПИСЪКА С НАСТРОЙКИТЕ](#page-104-0)  [60](#page-104-0)**

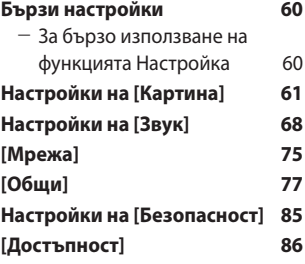

#### **[ЗА ДА АКТУАЛИЗИРАТЕ](#page-131-0)  [СОФТУЕРА](#page-131-0) 87**

## **[ОТСТРАНЯВАНЕ НА](#page-132-0)  [НЕИЗПРАВНОСТИ](#page-132-0) 88**

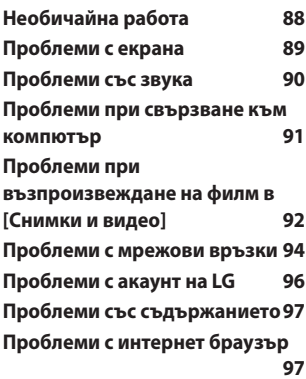

## <span id="page-48-0"></span>**ИНФОРМАЦИЯ ЗА LG ПРОЕКТОР**

## **Ръководство за Начало**

#### **Използване на функцията Начало на LG проектор**

Можете да отворите екрана Начало, като натиснете бутона  $\frac{1}{111}$ от дистанционното управление. Можете да комбинирате често използваните приложения на един екран и да използвате желаните от Вас по всяко време.

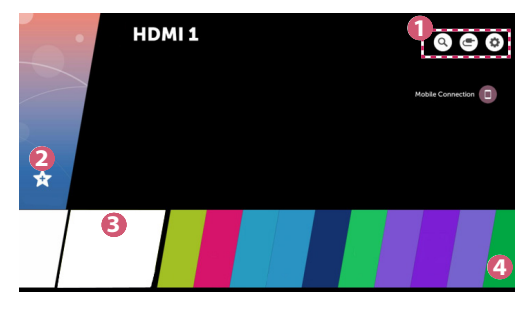

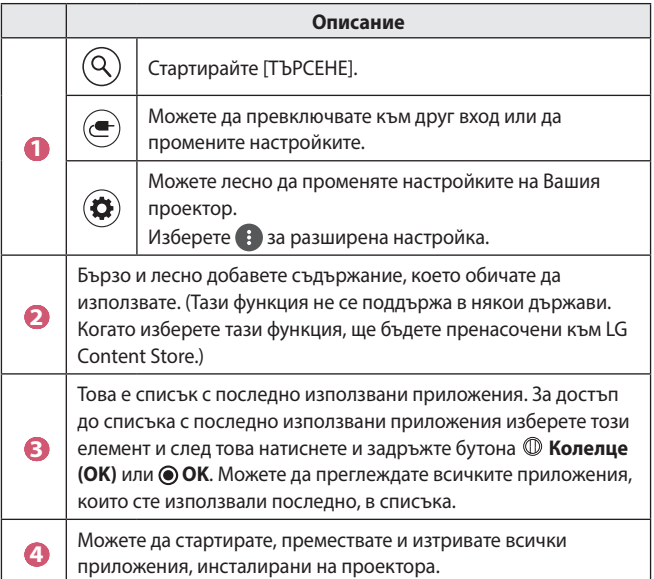

**BUNLAPCKN БЪЛГАРСКИ**

#### **Използване на списъка с последно използваните приложения**

За достъп до списъка с последно използвани приложения натиснете и задръжте бутона  $\overline{m}$  на дистанционното управление или натиснете и задръжте наскоро използван елемент на екрана Начало. Можете да стартирате или излезете от всички приложения, които сте използвали последно.

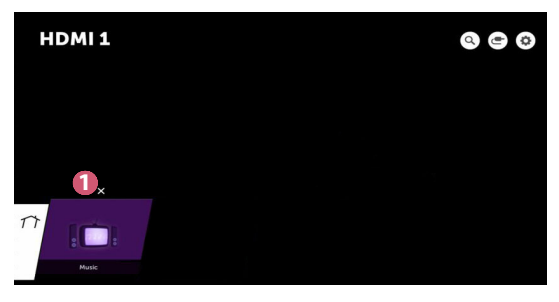

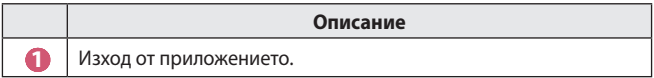

#### **Управление на приложения**

Можете да преглеждате списък с всички инсталирани на проектора приложения, да променяте техните положения или да ги изтривате.

**•**  Някои приложения не могат да бъдат редактирани.

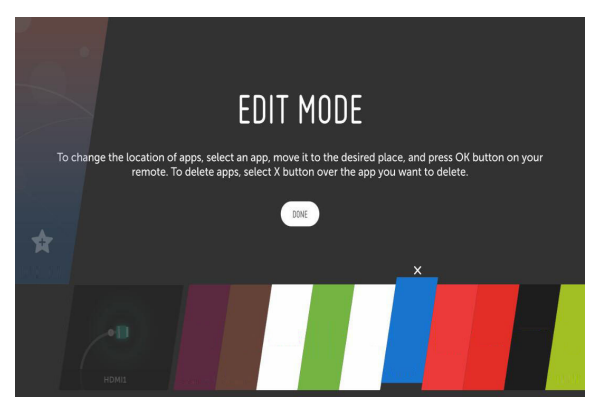

- **1** Изберете приложението, което искате да редактирате, след което натиснете и задръжте бутона **Колелце (OK)** или бутона **OK**  на дистанционното управление. Така ще активирате режима за редактиране на приложението.
- **2** За да преместите приложението до желаното от Вас положение, отидете на приложението и натиснете бутона **Колелце (OK)** или бутона  $\odot$  **OK**. За да изтриете приложение, изберете  $\times$  над приложението.
	- **•**  Можете да местите и изтривате колкото желаете приложения, преди да излезете от режима на редактиране.
	- $\bullet \;$  Можете също да местите приложения с бутоните  $\triangle \triangleright$ на дистанционното управление.
- **3** Когато приключите с редактирането, кликнете върху [ГОТОВО], за да излезете от режима на редактиране на приложения.

**BDJIFAPCKV БЪЛГАРСКИ**

#### **Спиране на текущата функция**

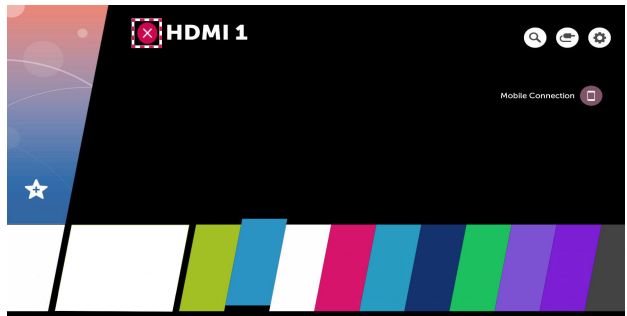

- 1 Натиснете бутона **или** на дистанционното управление.
- **2** Чрез дистанционното управление изберете името на приложението в горния ляв ъгъл на екрана, за да изведете иконата за затваряне.
- **3** Изберете иконката за затваряне до името на приложението, за да излезете от функцията, която използвате.

## <span id="page-52-0"></span>**Мрежова настройка**

#### **Мрежова настройка**

Ако конфигурирате настройките за мрежата, можете да използвате различни услуги, като например онлайн съдържание и приложения.

#### **Настройване на кабелна мрежа**

- **1** Свържете LAN порта на проектора и маршрутизатора, като използвате LAN кабел. Маршрутизаторът трябва предварително да бъде свързан към интернет.
- **2** Натиснете бутона **(Бързи настройки)** на дистанционното управление и изберете  $\bigoplus$   $\rightarrow$  [Мрежа]  $\rightarrow$  [Кабелна връзка (Ethernet)]. Така ще стартирате кабелната мрежова връзка.
- **•**  Ако маршрутизаторът поддържа DHCP, проекторът автоматично се свързва към мрежата, когато го свържете към мрежата с помощта на LAN кабел.

#### **Настройване на безжична мрежа**

- **1** Включете свързания към интернет маршрутизатор.
- **2** Натиснете бутона **(Бързи настройки)** на дистанционното управление и изберете  $\longleftrightarrow$  [Мрежа]  $\rightarrow$  [Връзка с Wi-Fi]. Така ще стартирате безжичната мрежова връзка.
- **3** Когато търсенето на мрежа приключи, се извежда списък с налични за свързване мрежи.
- **4** Изберете мрежа, с която да се свържете. Ако Вашият безжичен маршрутизатор е защитен с парола, въведете конфигурираната парола за маршрутизатора.

**BDJIFAPCKN БЪЛГАРСКИ**

#### **Предупреждения за настройки на мрежата**

- **•**  Използвайте стандартен LAN кабел (свържете към Cat7 или по-висока категория с конектор RJ45, порт 10 Base-T или 100 Base TX LAN).
- **•**  Нулирането на модема може да разреши дадени проблеми с мрежовата връзка. Изключете захранването, прекъснете връзката и свържете отново, след което включете захранването, за да отстраните проблема.
- **•**  LG Electronics не носи отговорност за проблеми с мрежовата връзка или каквито и да било неизправности, повреди или грешки, причинени от мрежовата връзка.
- **•**  Мрежовата връзка може да не функционира правилно заради мрежовите настройки или интернет доставчика.
- **•**  DSL услугата трябва да използва DSL модем, а кабелната услуга трябва да използва кабелен модем. Тъй като може да са налични само определен брой мрежови връзки, е възможно настройките на мрежата на проектора да не се използват в зависимост от договора с интернет доставчика. (Ако договорът не разрешава повече от едно устройство за линия, може да се използва само вече свързаният компютър.)
- **•**  В безжичната мрежа могат да възникнат смущения, причинени от други устройства, които използват честота от 2,4 GHz (безжичен телефон, Bluetooth устройство или микровълнова печка). Смущения могат да възникнат и при използването на честота от 5 GHz, но вероятността да се случи е по-малка.
- **•**  Безжичната среда може да доведе до бавна работа на безжичната мрежова услуга.
- **•**  Невъзможността да изключите всички локални домашни мрежи може да доведе до прекалено висок трафик при някои устройства.
- **•**  Устройството с точка за достъп трябва да поддържа безжични връзки и на него трябва да бъде активирана функция за безжична връзка, за да има AP (точка за достъп) връзка. Обърнете се към доставчика на услуги за възможностите за безжични връзки на точката за достъп.
- **•**  Проверете настройките на SSID и сигурност на точката за достъп. Вижте подходящата документация за настройки на SSID и сигурност на AP.
- **•**  Невалидните настройки на мрежови устройства (устройство за споделяне на кабелна/безжична линия, концентратор) може да доведат до бавна или неправилна работа на проектора. Инсталирайте устройствата правилно според съответното упътване и мрежата.
- **•**  Методът на свързване може да бъде различен в зависимост от производителя на точката за достъп.

## <span id="page-54-0"></span>**КАК ДА РАБОТИТЕ С ПРОЕКТОРА**

### **Използване на екранното дистанционно**

Можете да управлявате свързани към проектора Ви външни устройства, като използвате екранното дистанционно, показвано на екрана на проектора Ви.

- **•**  Тази функция е налична само при някои модели.
- **1** Натиснете бутона  $\mathbb{H}$  на дистанционното управление Magic.
- **2** Като използвате дистанционното управление Magic, изберете желания бутон на екранното дистанционно, показвано на екрана на проектора Ви.

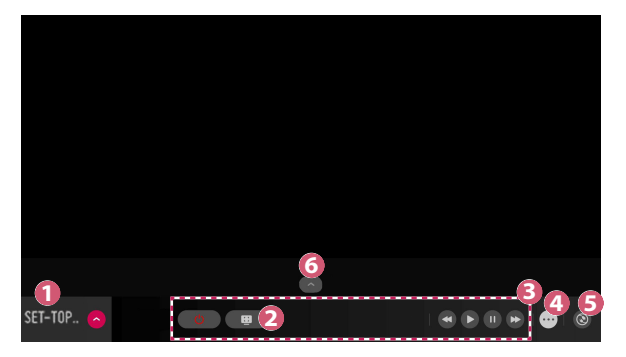

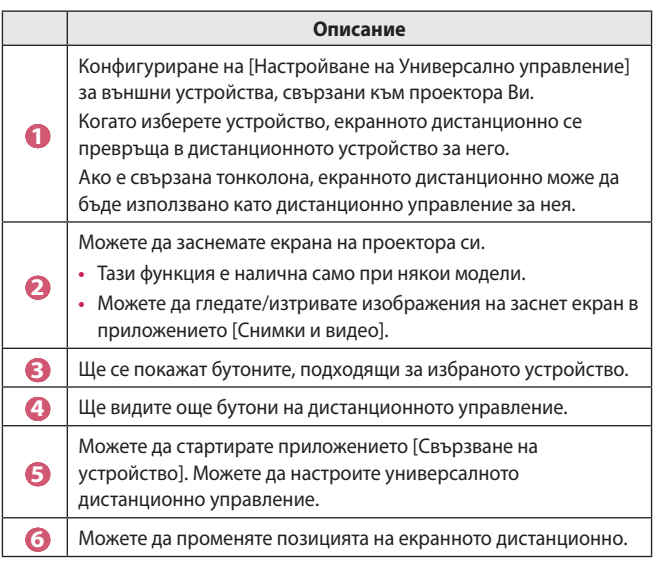

- **•**  Тази функция може да бъде използвана само с дистанционното управление Magic.
- **•**  Можете да закупите дистанционното управление Magic отделно, ако не е предоставено.
- **•**  Видовете бутони, които се показват на екранното дистанционно варират в зависимост от региона и вида на свързаното устройство.
- **•**  Някои функции и услуги може да не се предлагат в зависимост от моделите и регионите.

## **Настройване на универсално управление**

Чрез дистанционното управление "Magic" можете да управлявате устройства, като например декодер, Blu-ray плейър или система за домашното кино.

- **•**  Тази функция е налична само при някои модели.
- **1** Проверете дали устройството, което искате да настроите, е свързано към проектора Ви.
- **2** Натиснете бутона  $\overline{m}$  на дистанционното управление и изберете ( $\overline{=}$ в горния десен ъгъл.

(Натиснете бутона С на дистанционното управление.)

- **3** Изберете [Всички входове] и преминете към [ВХОДОВЕ].
- **4** Изберете режима на вход, към който е свързано устройството, във [ВХОДОВЕ].
- **5** Ако натиснете [Настройване на Универсално управление], можете да настроите универсалното управление. Следвайте инструкциите на екрана, за да завършите настройването.
- **•**  Ако искате да промените или отмените настройките на универсалното управление, отидете на  $\blacksquare \rightarrow$  [Всички входове] и изберете [Редактиране на универсално управление].
- Можете също така да настроите универсалното управление в  $\overline{f_{III}}$   $\rightarrow$ [Свързване на устройство].
- **•**  Можете да използвате това единствено с дистанционното управление "Magic". (Предоставеното дистанционно управление може да се различава в зависимост от модела.)
- **•**  Можете да закупите дистанционното управление Magic отделно, ако не е предоставено.
- **•**  Тази функция е налична само в определени държави.
- **•**  Когато променяте настройките, проверете дали устройството, което променяте, е включено.
- **•**  Можете да настроите по едно устройство от всеки вид.
- **•**  Ако се свържете към мрежа, преди да настроите универсалното управление, ще бъдат налице последните актуализации за списъка с поддържани производители.
- **•**  Някои бутони може да не работят в зависимост от модела на устройството.
- **•**  Поставете устройството близо до проектора за безпроблемна работа.
- **•**  Ако пред устройството има препятствие, е възможно то да не може да получава правилно сигнала. Ако устройството е в чекмедже, го отворете.

<span id="page-56-0"></span>*12*

**БЪЛГАРСКИ БЪЛГАРСКИ**

## <span id="page-57-0"></span>**Стартиране на приложения чрез [БЪРЗ ДОСТЪП]**

### **Използване на приложения бързо и лесно с [БЪРЗ ДОСТЪП]**

**•**  Натиснете и задръжте бутон с цифра на дистанционното управление, за да отворите приложение или да активирате външен сигнал, регистриран на бутона.

#### **Настройване на [БЪРЗ ДОСТЪП]**

- **1** Стартирайте приложението или изберете сигнала, който искате да зададете.
- **2** Натиснете и задръжте бутона с цифра (1~9), който искате да регистрирате.
- **3** Когато се покаже изскачащият прозорец за регистриране, изберете [Да].
- **•**  Ако натиснете и задържите бутон с цифра, който вече е регистриран, ще бъде извършена регистрираната функция.
- **•**  За да видите елементите, които могат да бъдат регистрирани, изберете цифра, която не е регистрирана в режима за редактиране [БЪРЗ ДОСТЪП].
- **•**  Няма да бъде извършено действие ако сте в режим, в който [БЪРЗ ДОСТЪП] не може да се стартира.
- **•**  Ако изтриете регистрирано приложение, [БЪРЗ ДОСТЪП] също ще бъде дерегистрирано.

#### **Проверка и редактиране на БЪРЗ ДОСТЪП**

Натиснете и задръжте бутона с цифрата **0** на дистанционното управление.

Ще се покаже екрана за редактиране на [БЪРЗ ДОСТЪП].

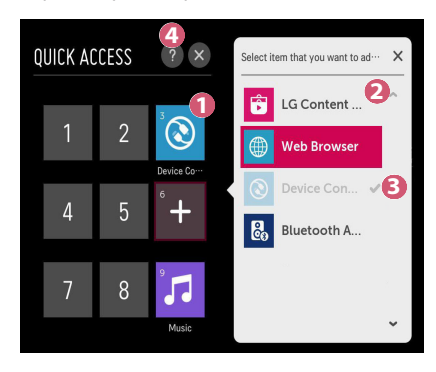

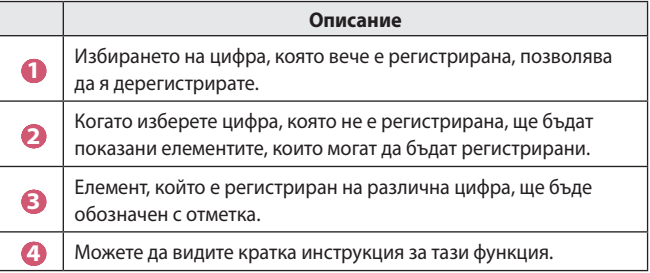

## <span id="page-59-0"></span>**SIMPLINK (HDMI-CEC)**

#### **Използване на SIMPLINK**

Можете удобно да управлявате и използвате различни мултимедийни устройства, свързани чрез HDMI, с дистанционното управление на проектора.

- **1** Свържете изходния порт HDMI на SIMPLINK към порта HDMI IN на проектора с HDMI кабел.
- **2** Натиснете бутона **(Бързи настройки)** на дистанционното управление и изберете  $\leftrightarrow$  [Общи]  $\rightarrow$  [SIMPLINK (HDMI-CEC)].
- **3** Задайте [SIMPLINK (HDMI-CEC)] на [Вкл.].
- **4** Конфигурирайте настройките на [Автоматично синхронизирано включване] на [Вкл.] или [Изкл.]. (Ако [Автоматично синхронизирано включване] е зададено на [Вкл.], включването на устройство, свързано със SIMPLINK, ще включи проектора. Когато изключите проектора, устройството също ще се изключи.)
- **5** Включете свързаното устройство. Когато проекторът автоматично се свърже към устройството, входният сигнал ще се смени. Ако устройството не се свърже с проектора автоматично, щракнете върху бутона **(ВХОД)**.
- Тази функция работи само с устройства с логото **. Эпприпк**. Потърсете логото на SIMPLINK на външното устройство. Възможно е да има проблем при използването на устройството, ако то не отговаря на нужните спецификации.
- **•**  Високоскоростен HDMI® кабел с функция CEC (Управление на потребителска електроника) е необходим за използване на SIMPLINK. Щифт 13 на високоскоростния HDMI® кабел се използва за пренос на данни между устройствата.
- **•**  Ако желаете да изведете звук към външното аудио оборудване, свързано чрез HDMI кабела, задайте [SIMPLINK (HDMI-CEC)] на [Вкл.].

#### **Поддържани функции на SIMPLINK**

#### **• Незабавно възпроизвеждане**

Когато стартирате мултимедийно устройство, можете да гледате съдържание от него незабавно на проектора, без да е необходимо да управлявате каквото и да било.

#### **• Управление на устройства с дистанционното управление на проектора**

Позволява на потребителя да управлява мултимедийни устройства с дистанционното управление на проектора за гледане на съдържание.

 $-$  Функцията за показалец на дистанционното управление Magic може да е ограничена.

#### **• Централно изключване**

Ако зададете [Автоматично синхронизирано включване] на [Вкл.] в настройките на [SIMPLINK (HDMI-CEC)] и изключите проектора, устройствата, свързани към Вашия проектор чрез SIMPLINK, също ще бъдат изключени. По същия начин Вашият проектор ще бъде изключен, ако изключите устройство, което е свързано към проектора Ви чрез SIMPLINK.

- Тази функция е налична само при някои устройства.

#### **• Централно включване**

Ако зададете [Автоматично синхронизирано включване] на [Вкл.] в настройките за [SIMPLINK (HDMI-CEC)], включването на устройство, свързано със SIMPLINK, ще включи проектора.

- Ако зададете [SIMPLINK (HDMI-CEC)] на [Изкл.], [Автоматично синхронизирано включване] не може да бъде зададено на [Вкл.].

*16*

## <span id="page-61-0"></span>**Използване на приложението LG TV Plus**

Можете да управлявате функциите на Вашия проектор чрез приложението, инсталирано на Вашето смарт устройство.

### **Свързване на Вашето смарт устройство към проектор чрез приложението LG TV Plus**

- **1** Изтеглете приложението LG TV Plus от магазина за приложения на Вашето смарт устройство.
- **2** Натиснете бутона **(Бързи настройки)** на дистанционното управление и изберете  $\leftrightarrow$  [Мрежа].
- **3** Задайте [LG Connect Apps] на [Вкл.].
- **4** Свържете проектора и Вашето смарт устройство към една и съща Wi-Fi мрежа.
- **5** Стартирайте приложението LG TV Plus, което е инсталирано на Вашето смарт устройство.
- **6** Приложението автоматично ще сканира за проектори, които могат да бъдат свързани към Вашето смарт устройство.
- **7** Изберете проектора, който желаете, от списъка на резултатите от търсенето. На екрана на проектора се появява ПИН код.
- **8** Въведете ПИН кода в приложението LG TV Plus, за да сдвоите Вашето смарт устройство с проектора.

### <span id="page-62-0"></span>**Управление на Вашия проектор с приложението LG TV Plus**

Можете да използвате бутоните на екрана на Вашето смарт устройство, за да управлявате проектора.

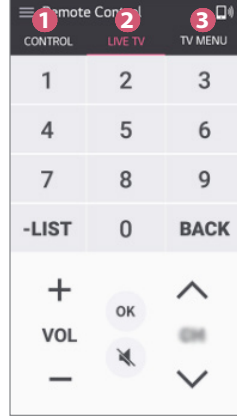

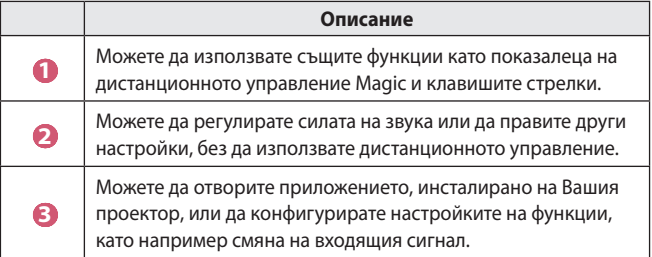

- **•**  Някои контроли може да са ограничени в режим на външен вход.
- **•**  Екрана и функционалността на приложението подлежат на промяна без предизвестие.
- **•**  Наличните функции може да се различават в зависимост от държавата и ОС.

*<b>GIATAPCKW* **БЪЛГАРСКИ**

## <span id="page-63-0"></span>**Mobile Connection**

### **Използване на Mobile Connection**

Mobile Connection Ви позволява да споделяте и да се наслаждавате на съдържание, съхранено на смарт устройства, чрез Вашия проектор.

**•**  Препоръчително е Вашите смарт устройства с Android да работят с Lollipop или по-нови версии на Android.

#### **Свързване на смарт устройство с Mobile Connection**

Конфигуриране на връзка съгласно указанията по-долу:

- **1** Инсталирайте приложението LG TV Plus на смарт устройството.
- **2** Свържете Вашия проектор и смарт устройството към една и съща мрежа.
- **3** Стартирайте приложението LG TV Plus и конфигурирайте връзка към Вашия проектор, като следвате инструкциите, показани на екрана.
- **4** Натиснете бутона **или** и от дясната страна на екрана ше се изведе списък със свързани смарт устройства.
- **5** Изберете желаното от Вас смарт устройство.
- **•**  Смарт устройствата с Android автоматично ще направят опит да се свържат повторно, когато влязат в мрежовата зона, след като бъде установена първоначалната връзка.

#### **Споделяне на съдържание с Mobile Connection**

Можете да споделяте и да се наслаждавате на съдържанието на Вашето смарт устройство през Вашия проектор.

- **1** Стартирайте приложението LG TV Plus, което е инсталирано на Вашето смарт устройство.
- **2** Конфигурирайте желаното съдържание на проектора.
- **•**  Поддържаните функции могат да се различават в зависимост от версията и производителя на операционната система на Вашето смарт устройство.

### <span id="page-64-0"></span>**Използване на клавиатура и мишка**

#### **Използване на USB кабелна/безжична мишка**

Свържете мишката към USB порта. Използвайте мишката, за да местите показалеца на екрана на проектора и изберете менюто, което искате.

- **•**  Десният бутон и специалните бутони на мишката не работят.
- **•**  Когато използвате безжична USB мишка/клавиатура, работата може да бъде засегната от разстоянието и състоянието на безжичната мрежа.

#### **Използване на USB кабелна/безжична клавиатура**

Свържете клавиатурата към USB порта. Можете да въвеждате текст със свързаната клавиатура.

- **•**  На някои екрани не е възможно въвеждането на текст.
- **•**  Препоръчително е да използвате продукт, който е тестван за съвместимост с проектори LG.
	- LOGITECH K360, LOGITECH K400, LOGITECH K750, LG Electronics MKS-1200
- **•**  Можете да промените използвания език, като натиснете клавиша за смяна на езика или десния клавиш Alt. Можете да го смените също, като натиснете клавиша Ctrl и клавиша за интервал едновременно.
- **•**  Използването на безжична клавиатура с USB може да бъде повлияно от работния обхват и от състоянието на безжичната мрежа.
- **•**  За да въведете текст в полето за текст, използвайте екранната клавиатура на екрана на проектора или USB клавиатура.

## <span id="page-65-0"></span>**Използване на геймпад**

Ако играта изисква геймпад, включете го в USB порта на проектора.

- **•**  Препоръчително е да използвате геймпад, който е тестван за съвместимост с проектори LG.
	- LOGITECH F310, LOGITECH F510, LOGITECH F710, LOGITECH Rumblepad 2, LOGITECH Cordless Rumblepad 2, LOGITECH Dual Action Gamepad, MICROSOFT Xbox 360 Controller (кабел), SONY Playstation(R)3 Controller

## <span id="page-66-0"></span>**КАК ДА ИЗПОЛЗВАТЕ РАЗНООБРАЗНО СЪДЪРЖАНИЕ**

## **LG Content Store**

Можете да изтегляте и използвате приложения от различни категории, като например образование, забавление, стил, новини и игри.

- **1** Натиснете бутона **на дистанционното управление**.
- **2** Стартирайте приложението [LG Content Store].
- **•**  Тази функция е налична само в определени държави.
- **•**  Функциите може да са ограничени в определени държави.
- **•**  Съдържанието може да се различава в зависимост от модела или държавата.
- **•**  Бъдете внимателни, когато се използва от деца. Възможно е децата да имат достъп до неподходящо онлайн съдържание чрез този продукт.
- **•**  Можете да блокирате неподходящо онлайн съдържание, като ограничите достъпа до някои приложения, като например интернет браузъра. Ограниченията могат да бъдат зададени в **(Бързи настройки)**  $\rightarrow$   $(3)$   $\rightarrow$  [Безопасност]  $\rightarrow$  [Заключени приложения].

#### **Препоръчвано съдържание на основния екран**

Основният екран на [LG Content Store] показва най-популярното съдържание във всяка категория. Изберете дадено съдържание, за да видите подробности за него.

**•**  За използване на тази функция е необходима интернет връзка.

## <span id="page-67-0"></span>**Създаване на списък с желания**

#### **Използване на [Моето съдържание]**

Като добавите желаното от Вас съдържание в [Моето съдържание], можете да го използвате бързо и лесно по всяко време.

- **1** Натиснете бутона **на дистанционното управление**.
- **2** Изберете [Моето съдържание] в горния ляв ъгъл на екрана.
- **3** Изберете [Добавяне на съдържание].
- **4** Търсене на съдържание.
- **5** Изберете желаното от Вас съдържание от резултатите от търсенето, за да го добавите в [Моето съдържание].
	- **•**  Можете също така да изберете от препоръчваното съдържание, показвано под полето за търсене, и да го добавите директно в [Моето съдържание].
- **•**  Тази функция е налична само в някои държави.
- **•**  Типът съдържание, което можете да добавяте в [Моето съдържание] може да се различава в зависимост от държавата.
- **•**  Трябва да имате мрежова връзка, за да използвате тази функция.
- **•**  Можете да премествате/изтривате добавено съдържание по същия начин, както управлявате приложения.
- **•**  Някои от услугите за съдържание, добавени в [Моето съдържание] може да не са налице, ако услугата е била прекратена поради обстоятелствата около доставчика.

## <span id="page-68-0"></span>**Създаване на профил**

#### **Създаване на профил в LG**

В [Управление на профил] можете да използвате имейл адреса си, за да създадете нов профил в LG.

- **1** Натиснете бутона **(Бързи настройки)** на дистанционното управление и изберете  $\leftrightarrow$  [Общи]  $\rightarrow$  [Управление на профил].
- **2** Изберете [СЪЗДАВАНЕ НА ПРОФИЛ]. Прочетете и приемете Условията за ползване.
- **3** Въведете идентификатор и парола. Идентификаторът Ви трябва да бъде Вашия имейл адрес.
- **4** Въведете своята дата на раждане.
- **5** Изберете [OK]. Влезте в своя имейл и потвърдете имейл адреса си. Моля, потвърдете имейла си, преди да изтече времето.
- **6** Влезте с новия си профил и започнете да използвате услугата.
- **•**  За създаване на профил е необходима интернет връзка.
- **•**  Необходимата информация може да се различава в зависимост от държавата.
- **•**  Съществуващи идентификатори, които не използват имейл адрес, могат да бъдат преобразувани на Вашия имейл адрес.
- **•**  Можете да влезете с профила си във Facebook или Google. (Може да не са налице други функции освен влизане.)
- **•**  Възможно е услугата да бъде ограничена за Вас в зависимост от възрастта Ви.

## <span id="page-69-0"></span>**Управление на профил**

#### **Управление на профила Ви в LG**

Можете да управлявате информацията в своя профил в LG.

- **1** Натиснете бутона **(Бързи настройки)** на дистанционното управление.
- **2** Отидете на  $\epsilon \rightarrow$  [Общи]  $\rightarrow$  [Управление на профил], за да влезете.

#### **Лична информация**

Можете да преглеждате или редактирате информацията си за профила, в който сте влезли в момента.

Можете да променяте паролата или да натиснете [РЕДАКТИРАНЕ], за да редактирате личната си информация.

Тази функция е налична само в определени държави.

## <span id="page-70-0"></span>**Съдържание за търсене**

## **[Търсене]**

[Търсене] Ви позволява да намирате и използвате различни типове съдържание и информация. Можете да търсите файлове, включително файлове с изображения, видео, аудио.

#### **Търсене на съдържание**

- **1** Стартирайте [Търсене], като натиснете бутона **(ТЪРСЕНЕ)** на дистанционното управление.
- **2** Търсете различни типове съдържание и информация, като напишете желаните от Вас термини за търсене.

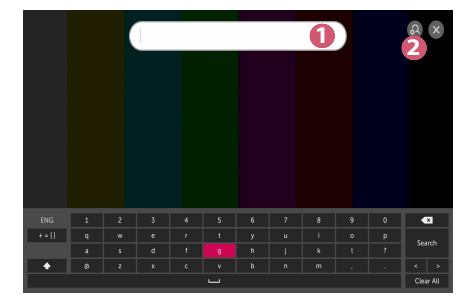

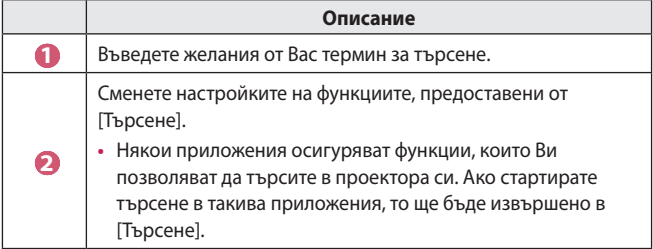

**•**  Резултатите от търсенето може да се различават в зависимост от региона, мрежовите настройки и дали сте приели общите условия.

**BUNLAPCKN БЪЛГАРСКИ**

### <span id="page-71-0"></span>**Използване на приложения и съдържание**

#### **Инсталиране на приложения**

Можете да използвате профила си в LG за инсталиране на различни приложения на проектора Ви.

- **1** Натиснете бутона **на дистанционното управление**.
- **2** Стартирайте приложението [LG Content Store].
- **3** Изберете желаната от Вас категория от показваните в горната част на екрана категории. Ще се покаже списъка с налични приложения в избраната категория.
- **4** Изберете приложение за настройване от списъка.
- **5** Прочетете подробностите за приложението и след това натиснете [Инстал.].
- **6** Когато инсталирането приключи, можете да стартирате приложението незабавно.
- **•**  Наличните категории може да са различни в зависимост от държавата или състоянието на услугата.
- **•**  Ако мястото за съхранение на проектора Ви е недостатъчно, можете да инсталирате приложенията, като свържете външно устройство с памет.
- **•**  Някои USB устройства за съхранение може да не се поддържат или да не работят правилно.
- **•**  USB драйвери, съдържащи приложения от други телевизори или проектори LG, не може да бъдат използвани.
# **Гледайте VOD (видео при поискване) съдържание**

Можете да се наслаждавате незабавно на драми, филми и други благодарение на поточно предаване в реално време.

- **1** Натиснете бутона **на дистанционното управление**.
- **2** Стартирайте приложението [LG Content Store].
- **3** Изберете желаната от Вас категория от показваните в горната част на екрана категории, като например Телевизионни предавания и Филми. Ще се покаже списъка с налично съдържание в избраната категория.
- **4** Изберете елемент от списъка.
- **5** Можете да възпроизвеждате желаното съдържание. Може да е необходимо приложение за възпроизвеждане на съдържанието. Ако не е инсталирано, инсталирайте приложението, за да възпроизведете съдържанието.
- **•**  Тази функция е налична само в някои държави.
- **•**  Наличните категории може да са различни в зависимост от държавата или състоянието на услугата.
- **•**  За да видите подробна информация за съдържанието, изберете заглавието в долната част и зоната .

# **ВЪЗПРОИЗВЕЖДАНЕ НА ФАЙЛОВЕ ОТ ДРУГО УСТРОЙСТВО**

# **[Снимки и видео]**

### **Преглед на снимки и видео**

Можете да гледате снимки и видео с помощта на приложението [Снимки и видео].

- **1** Натиснете бутона **на дистанционното управление**.
- **2** Стартирайте приложението [Снимки и видео].
- **3** Изберете желаното от Вас устройство за съхранение.
- **4** Изберете и разгледайте желаната от Вас снимка или видео.

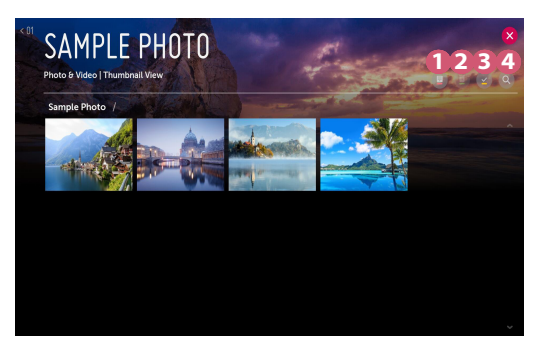

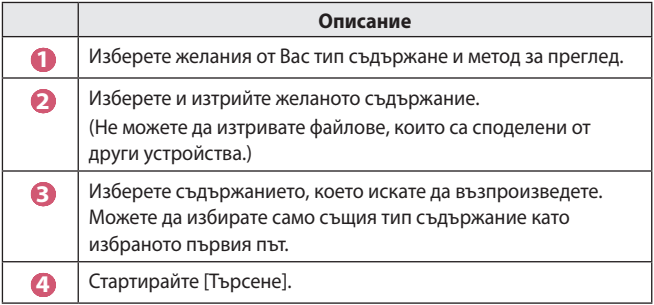

**•**  Определено съдържание може да не се извежда в списъка, ако броят на цялото съдържание надвишава 40000.

### **Плейър за снимки**

Изберете снимка в приложението [Снимки и видео], за да стартирате плейъра за снимки. Можете да прегледате запазените снимки.

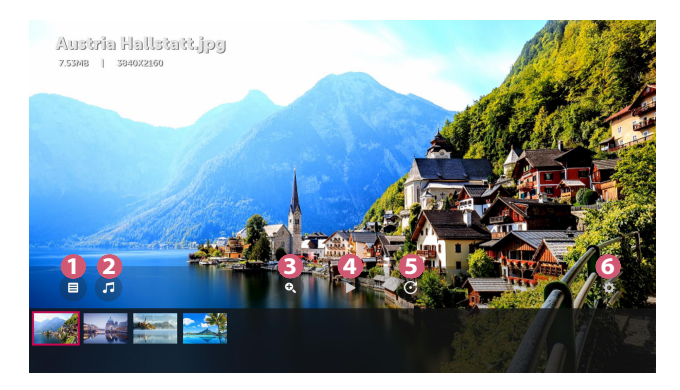

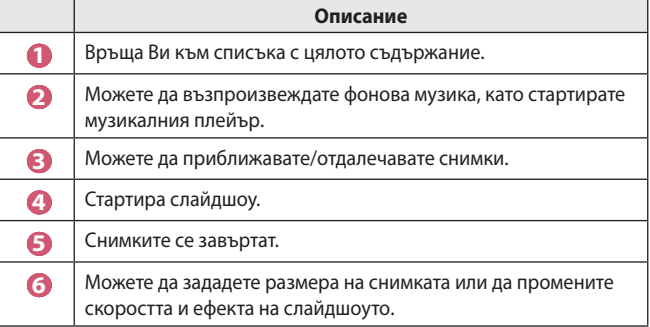

#### **Поддържани файлове със снимки**

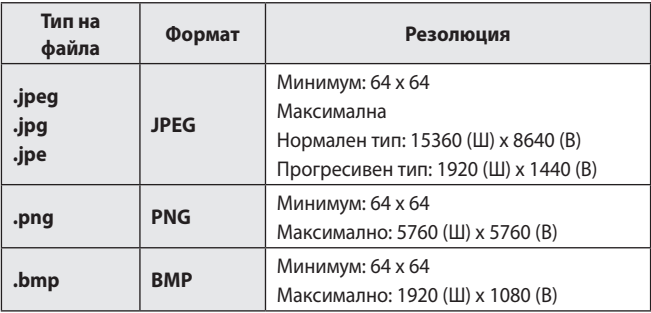

**BUARPCKN БЪЛГАРСКИ**

### **Видео плейър**

Изберете видео в приложението [Снимки и видео], за да стартирате видео плейъра. Можете да прегледате запазеното видео.

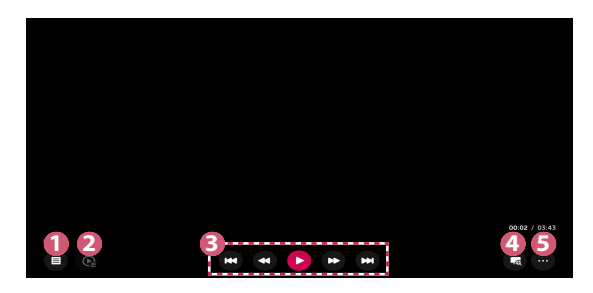

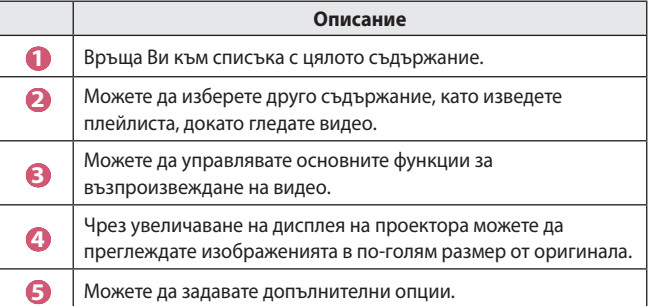

#### **Настройване на допълнителни опции**

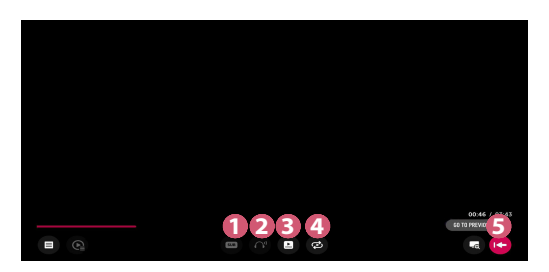

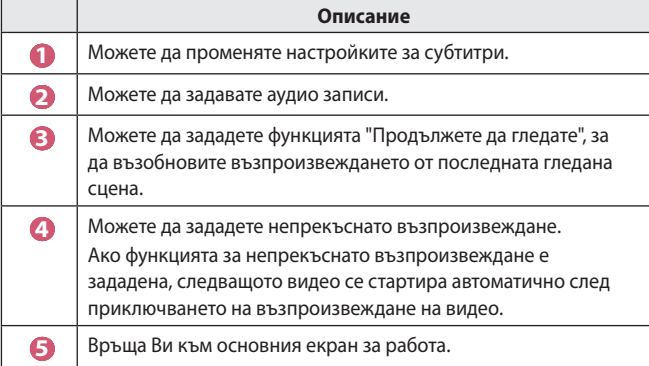

### **Поддържани видео файлове**

#### **Максимална скорост за пренос на данни:**

**•**  Full HD видео H.264 1920 x 1080 при 60P BP/MP/HP при L4.2 40 Mbps HEVC 1920 x 1080 при 60P MP при L4.1, Main10 Profile при L4.1 40 Mbps

#### **Поддържани външни субтитри:**

\*.smi, \*.srt, \*.sub (MicroDVD, SubViewer 1.0/2.0), \*.ass, \*.ssa, \*.txt (TMPlayer), \*.psb (PowerDivX), \*.dcs (DLP Cinema)

#### **Поддържан формат на вградени субтитри:**

- **•**  Matroska (mkv): Sub Station Alpha (SSA), Advanced Sub Station Alpha (ASS), SRT
- **•**  MP4 (mp4): Timed Text

*<b>GAILAPCKN* **БЪЛГАРСКИ**

#### **Поддържани видео кодеци**

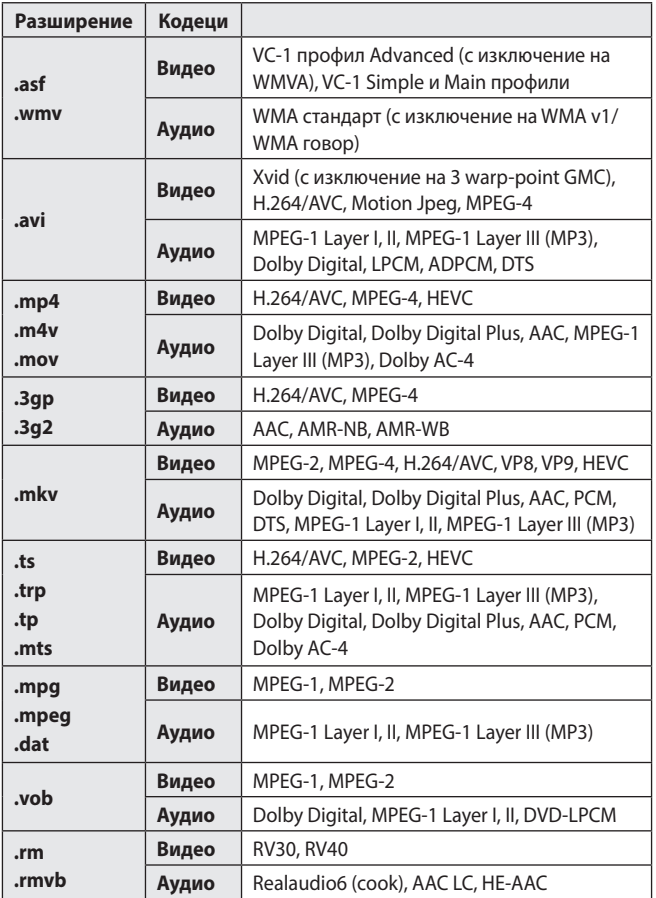

**•**  rm, rmvb: Тази функция е налична само в определени държави.

**•**  Dolby AC-4: Тази функция е налична само при някои модели.

#### **Предупреждения при възпроизвеждането на видео**

- **•**  Възможно е някои субтитри, създадени от потребителя, да не функционират правилно.
- **•**  Видео файлът и файлът на субтитрите трябва да са поставени в една и съща папка. За да бъдат правилно показани субтитрите, уверете се, че видео файлът и субтитрите са с едно и също име.
- **•**  Възможно е субтитри на NAS (Съхранение на данни в мрежа) устройство да не се поддържат в зависимост от производителя и модела.
- **•**  Потоци, които включват Global Motion Compensation (GMC) и Quarterpel Motion Estimation (Qpel), не се поддържат.
- **•**  Размерите на файловете, които могат да се възпроизвеждат, могат да се различават в зависимост от кодирането.
- **•**  Поддържа се само Windows Media Audio V7 и по-нови версии.
- **•**  Главният профил AAC не се поддържа.
- **•**  Възможно е видео файлове, създадени с някои кодиращи устройства, да не се възпроизвеждат.
- **•**  Възможно е видео файлове във формат, различен от указаните, да не бъдат възпроизведени правилно.
- **•**  Възможно е възпроизвеждането на видео файлове, записани на USB устройство за съхранение, което не поддържа високоскоростния режим, да не функционира нормално.
- **•**  DTS кодеците се поддържат само за възпроизвеждане на USB и HDMI видео файлове.

**BDJIFAPCKV БЪЛГАРСКИ**

# **[Музика]**

#### **Възпроизвеждане на музика**

Можете да слушате музика с помощта на приложението [Музика].

- **1** Натиснете бутона **НАТ** на дистанционното управление.
- **2** Стартирайте приложението [Музика].
- **3** Изберете желаното от Вас устройство за съхранение. Можете да изберете желаните от Вас песни от всички устройства за съхранение и да ги добавите към [МОЯТ СПИСЪК].
- **4** Изберете желаното от Вас музикално съдържание и му се насладете.

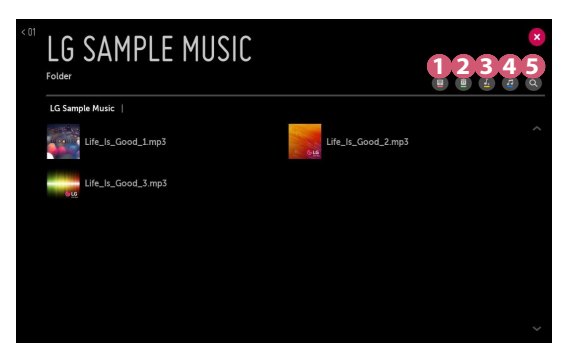

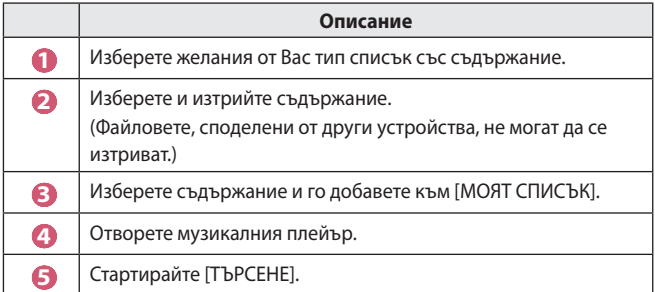

**•**  Възможно е някои файлове да не се показват в списъка, ако общият брой на файловете е по-голям от 5000.

### **Използване на музикалния плейър**

Музикалният плейър Ви дава възможност да избирате музика от други приложения и да я използвате като фонова музика.

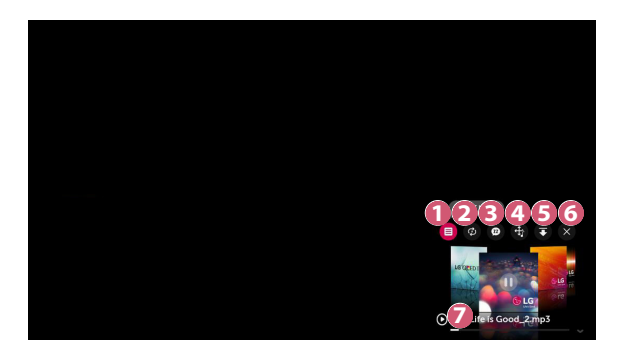

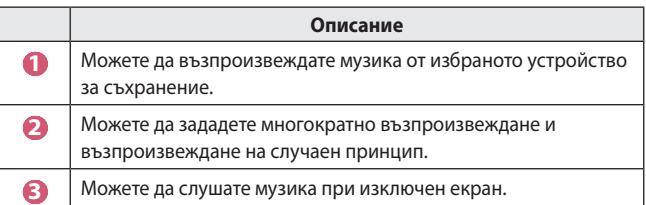

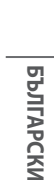

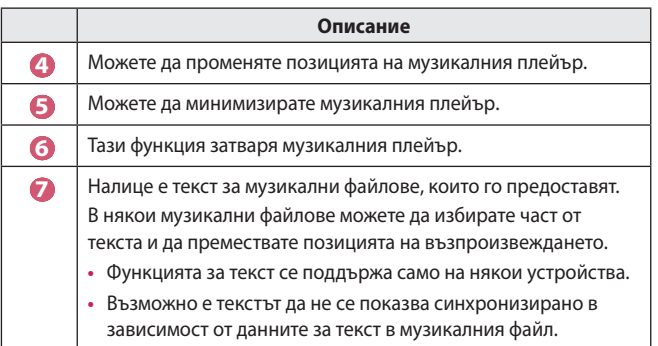

- **•**  Можете да отворите отново музикалния плейър, като натиснете бутоните  $\Longleftrightarrow$   $\blacktriangleleft$  на дистанционното управление.
- **•**  Има вероятност да не можете да използвате музикалния плейър за някои функции.

#### **Аудио формат**

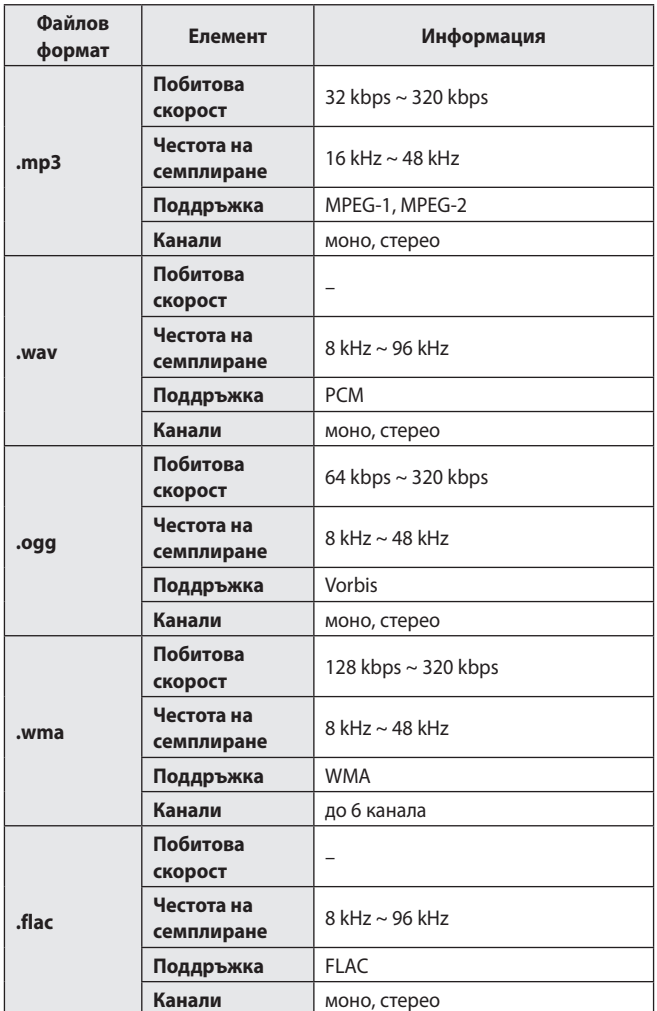

**•**  Броят на поддържаните канали може да се различава в зависимост от пробната честота.

**BURIAPCKN БЪЛГАРСКИ**

# **[Показване на файлове]**

### **Преглед на файлове**

Можете да разгледате документите, записани на свързано устройство.

- **1** Натиснете бутона **НАТ** на дистанционното управление.
- **2** Стартирайте приложението [Показване на файлове].
- **3** Изберете желаното от Вас устройство за съхранение.
- **4** Изберете и разгледайте желания от Вас документен файл.

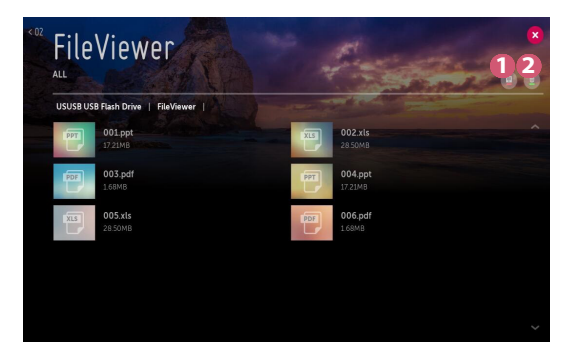

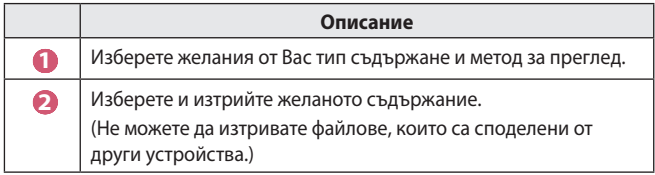

**•**  Определено съдържание може да не се извежда в списъка, ако броят на цялото съдържание надвишава 40000.

### **Запознаване с Инструмента за показване на файлове**

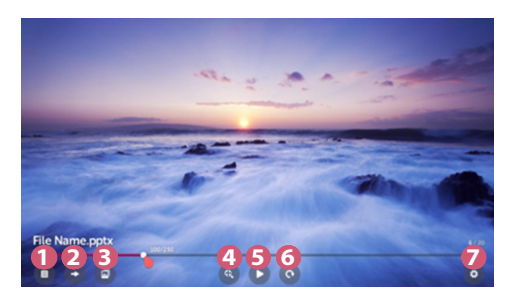

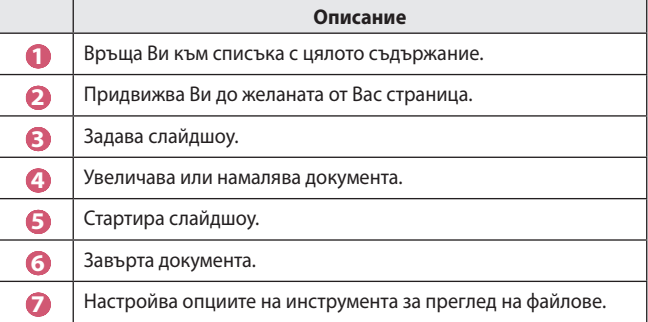

**Поддържани файлови формати**

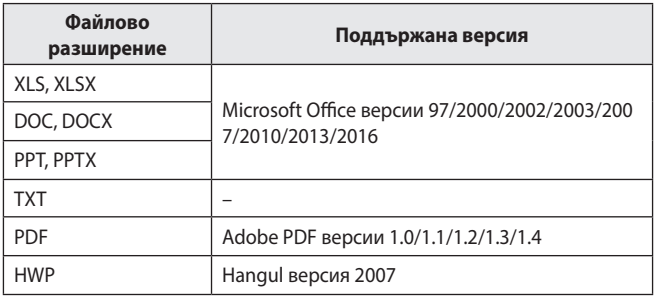

- **•**  Инструментът за преглед на файлове преустройва документа така, че може да изглежда различно от показаното на компютъра.
- **•**  За документи, които включват изображения, резолюцията може да е по-ниска по време на процеса на преустройване.
- **•**  Ако документът е голям или съдържа много страници, отварянето му може да отнеме по-дълго време.
- **•**  Неподдържаните шрифтове могат да се заменят с други.
- **•**  Инструментът за преглед на файлове може да не се отвори за Office документи, които съдържат много изображения с висока резолюция. В такъв случай намалете размера на файла с изображения, запишете промените на USB устройството за съхранение и стартирайте инструмента за преглед на файлове отново или свържете компютъра към проектора и отворете файла на компютъра.

# **Свързване на USB**

Свържете USB устройство за съхранение (USB твърд диск, USB флаш устройство) към USB порта на проектора, за да се насладите на файловете, съхранени на USB устройството за съхранение на Вашия проектор.

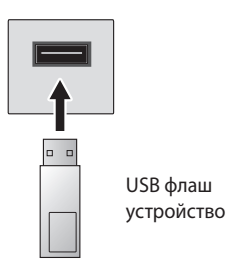

### **Съвети относно използването на USB устройство за съхранение**

- **•**  USB устройство за съхранение, което има вградена автоматична програма за разпознаване или използва собствен драйвер, може да не бъде разпознато.
- **•**  Някои USB устройства за съхранение може да не се поддържат или да не работят правилно.
- **•**  Ако използвате USB удължителен кабел, USB устройството за съхранение може да не бъде разпознато или да не работи правилно.
- **•**  Моля, използвайте само USB устройства за съхранение, форматирани във FAT32 или NTFS файлова система, предоставена от операционна система Windows.
- **•**  Препоръчително е да използвате външен USB твърд диск с номинално напрежение от 5 V или по-малко и номинален ток от 500 mA или по-малко.
- **•**  Препоръчително е да използвате USB хъб или твърд диск със захранване. (Ако наличното захранване не е достатъчно, възможно е USB устройството за съхранение да не бъде правилно открито.)
- **•**  Препоръчително е да използвате USB флаш памет от 32 GB или помалко или USB твърд диск от 2 TB или по-малко.
- **•**  Ако USB твърд диск с енергоспестяваща функция не работи, изключете твърдия диск и го включете отново, за да го накарате да проработи правилно. Вижте ръководството на потребителя на USB твърдия диск за повече информация.
- **•**  Данните на USB устройството за съхранение може да са повредени, така че е препоръчително да архивирате важните файлове. Потребителите са отговорни за управлението на данните. Производителят не носи отговорност.
- **•**  Изберете свързаното USB устройство от [ВХОДОВЕ] и изберете бутона [ИЗКЛЮЧВАНЕ], за да прекъснете връзката с USB устройството за съхранение. Ако прекъснете връзката с USB устройството за съхранение, без да изберете [ИЗКЛЮЧВАНЕ], може да възникне грешка в проектора или устройството за съхранение.

Можете да отворите [ВХОДОВЕ], като изберете **← (ВХОД)**  $\rightarrow$  [Всички входове].

- **•**  За повече информация относно други методи на свързване отидете на  $\left( \frac{1}{2} \right)$  [Свързване на устройство].
- **•**  Изберете свързаното USB устройство от [ВХОДОВЕ] и изберете бутона [FORMAT], за да форматирате USB устройството за съхранение. След форматирането всички данни от USB устройството за съхранение ще бъдат изтрити и форматирани като NTFS или FAT32 файлова система.
- **•**  При включване на USB устройство за съхранение може да се създаде произволен файл/папка, което да предостави услуги Smart проектора, като например записването и извличането на миниатюрни изображения.

# **Споделяне на смартфон**

#### **Споделяне на съдържание със смартфон**

Споделянето на съдържание Ви позволява да се насладите на видео, музика и снимки от Вашия смартфон, който е свързан към същата мрежа.

#### **Свързване към смартфон с Вашия проектор**

- **1** Натиснете бутона **177** на дистанционното управление.
- **2** Стартирайте приложението [Свързване на устройство].
- **3** Изберете [Смартфон].
- **4** Следвайте инструкциите в [Свързване на устройство].

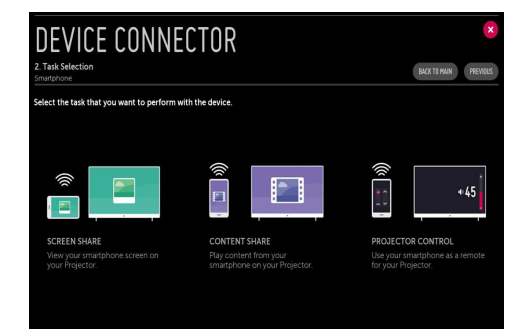

#### **Въпроси, на които трябва да се обърне специално внимание при споделянето на съдържание**

- **•**  Проверете мрежовите настройки, ако опцията за споделяне на съдържание не работи правилно.
- **•**  Може да не работи правилно в безжична мрежа. Препоръчително е да се свържете към кабелна мрежа.
- **•**  В зависимост от типа мрежа е възможно да не работи изправно.
- **•**  Ако няколко устройства за извеждане са свързани към едно устройство, съдържанието може да не се възпроизвежда правилно в зависимост от характеристиките на сървъра.
- **•**  За да гледате 1080p видео чрез функцията Споделяне на съдържание, се изисква маршрутизатор, който използва 5 GHz честота. Ако се използва 2,4 GHz маршрутизатор, видеото може да не се възпроизвежда правилно.
- **•**  Субтитрите се поддържат само на някои свързани устройства.
- **•**  Когато файл със субтитри е добавен по-късно, деактивирайте споделената папка и след това я активирайте отново.
- **•**  DRM файловете в свързаното устройство няма да се възпроизвеждат.
- **•**  Дори за файловия формат, поддържан от проектора, поддържаният файлов формат може да се различава в зависимост от средата на свързаното устройство.
- **•**  Ако в една папка се намират прекалено много папки или файлове, същата може да не функционира правилно.
- **•**  Възможно е информацията на файла, импортиран от свързаното устройство, да не се показва правилно.
- **•**  В зависимост от кодирането някои потоци може да не се възпроизведат в режим на споделяне на съдържание.

## **Споделяне на екрана на смартфон**

### **За извеждане на екрана на мобилно устройство на проектора**

- **1** Активирайте режим Miracast на мобилното устройство.
- **2** Вашият проектор ще се появи в списъка с налични устройства.
- **3** Изберете проектора си и заявете свързване.
- 4 За да стартирате връзката; ще се покаже съобщение "Свързване...".
- **5** След установяването на връзката проекторът ще изведе екрана на свързаното устройство.
- **•**  Винаги актуализирайте Вашето устройство, което да се свърже към Вашия проектор, до най-новата версия на ОС за надеждна връзка.
- **•**  Устройство, което не е с марка LGE, може да не се свърже дори когато бъде открито.
- **•**  Свържете устройството с 5 GHz маршрутизатор, тъй като ефективността му може да бъде засегната от безжичната Ви среда.
- **•**  Скоростта на реакция може да е различна в зависимост от потребителската среда.
- **•**  Съществуват различия в зависимост от устройството. За допълнителна информация относно устройството, с което искате да се свържете, разгледайте придружаващото го ръководство на потребителя.
- **•**  При многократно неуспешно свързване изключете проектора и устройството, към което искате да се свържете, след което ги включете и опитайте отново.

### **Споделяне на съдържание на компютър**

#### **Какво представлява споделянето на съдържание?**

Споделянето на съдържание Ви позволява да се наслаждавате на видео, музика и снимки от Вашия компютър.

#### **Възпроизвеждайте съдържанието със софтуер за споделяне на компютъра**

Ако на компютъра си имате инсталирана Windows 7 или понова операционна система, можете да възпроизвеждате музика, видеоклипове, снимки и др. на проектора си, без да е необходимо да инсталирате отделна програма.

- **1** Свържете проектора и компютъра към една и съща мрежа. Компютри с инсталирана Windows 7 или по-нова операционна система също трябва да бъдат свързани към мрежа.
- **2** Щракнете с десния бутон върху файла с музика/видеоклип/снимка, който искате да възпроизведете, след което изберете Вашия модел чрез функцията "Play To" (Възпроизвеждане към), вградена в Windows 7 или по-нова операционна система, за да го възпроизведете. За възпроизвеждане на други устройства, като например мобилния Ви телефон, вижте съответното ръководство на потребителя.
- **•**  Дори когато са свързани няколко проектора или устройства, избраният файл се възпроизвежда само от едно устройство. Скоростта на възпроизвеждане може да бъде различна в зависимост от мрежовата връзка.

### **Използвайте компютърния софтуер SmartShare за възпроизвеждане на съдържанието на компютъра**

Можете да използвате софтуера за компютър или смартфон SmartShare за свързване на музиката/видео/снимките, запазени на компютъра, към Вашата домашна мрежа и да ги възпроизвеждате на проектора.

- **1** Конфигурирайте в една и съща мрежа проектора и компютъра с инсталиран SmartShare.
	- **•**  Услугата SmartShare е налична само когато проекторът и сървърният компютър са свързани към един маршрутизатор.
- **2** Изтеглете и инсталирайте компютърния софтуер SmartShare от уеб сайта на LG. Преди инсталация излезте от всички програми, които работят на компютъра, като защитна стена и антивирусни програми.
- **3** Стартирайте компютърния софтуер SmartShare и конфигурирайте настройките за споделяне.
- **4** Споделеното видео и снимки се възпроизвеждат от приложението [Снимки и видео] на проектора. Споделените файлове с музика се възпроизвеждат от приложението [Музика] на проектора.
- **•**  За да можете да гледате споделения файл на Вашия проектор, сървърът трябва да работи.
- Можете да проверите информацията от уеб сайта от  $\overline{u}$   $\rightarrow$  [Свързване на устройство]  $\rightarrow$  [Компютър]  $\rightarrow$  [СПОДЕЛЯНЕ НА СЪДЪРЖАНИЕ].
- **•**  За информация относно използването на компютърния софтуер SmartShare вижте помощния раздел на софтуера.

#### **Въпроси, на които трябва да се обърне специално внимание при споделянето на съдържание**

- **•**  Проверете мрежовите настройки, ако опцията за споделяне на съдържание не работи правилно.
- **•**  Може да не работи правилно в безжична мрежа. Препоръчително е да се свържете към кабелна мрежа.
- **•**  Ако няколко устройства за извеждане са свързани към едно устройство, съдържанието може да не се възпроизвежда правилно в зависимост от характеристиките на сървъра.
- **•**  В зависимост от типа мрежа е възможно да не работи изправно.
- **•**  За да гледате 1080p видео чрез функцията Споделяне на съдържание, се изисква маршрутизатор, който използва 5 GHz честота. Ако се използва 2,4 GHz маршрутизатор, видеото може да не се възпроизвежда правилно.
- **•**  Функцията за споделяне на съдържание може да не се поддържа за маршрутизатор, който не осигурява множествено предаване (multicast). За повече информация вижте ръководството на потребителя, предоставено с маршрутизатора, или се свържете с производителя.
- **•**  Субтитрите се поддържат само на някои свързани устройства.
- **•**  Компютърният софтуер SmartShare се препоръчва за четене на субтитри.
- **•**  Когато файл със субтитри е добавен по-късно, деактивирайте споделената папка и след това я активирайте отново.
- **•**  DRM файловете в свързаното устройство няма да се възпроизвеждат.
- **•**  Дори за файловия формат, поддържан от проектора, поддържаният файлов формат може да се различава в зависимост от средата на свързаното устройство.
- **•**  Ако в една папка се намират прекалено много папки или файлове, същата може да не функционира правилно.
- **•**  Възможно е информацията на файла, импортиран от свързаното устройство, да не се показва правилно.
- **•**  В зависимост от кодирането някои потоци може да не се възпроизведат в режим на споделяне на съдържание.

### **Споделяне на екрана на компютър**

#### **За извеждане на екрана на компютъра на проектора**

#### **Безжично свързване**

- **Натиснете бутона тли на дистанционното управление.**
- **2** Стартирайте приложението [Screen Share].
- **3** Стартирайте Miracast на компютъра. Вашият проектор ще се появи в списъка с налични устройства.
- **4** Изберете проектора си и заявете свързване.
- **5** След установяването на връзката проекторът ще изведе екрана на свързаното устройство.
- **•**  Винаги актуализирайте Вашето устройство, което да се свърже към Вашия проектор, до най-новата версия на ОС за надеждна връзка.
- **•**  Препоръчва се да използвате тази функция на близко разстояние.
- **•**  Въпреки че може да бъде свързано без безжичен маршрутизатор, се препоръчва свързване на устройството Ви към 5 GHz маршрутизатор, защото производителността може да бъде засегната от околната безжична среда.
- **•**  Свързването се поддържа чрез Intel® WiDi версия 3.5.
- **•**  Скоростта на реакция може да е различна в зависимост от потребителската среда.
- **•**  Зависи от версията на Windows. За допълнителна информация относно устройството, с което искате да се свържете, разгледайте придружаващото го ръководство на потребителя.
- **•**  За повече информация разгледайте приложението [Screen Share].
- **•**  При многократно неуспешно свързване изключете проектора и устройството, към което искате да се свържете, след което ги включете и опитайте отново.

#### **Свързване с кабел**

Свържете компютъра с проектора чрез HDMI кабел.

*52*

# **ПРЕДИМСТВА НА SMART ПРОЕКТОР**

### **Увеличаване на дисплея на проектора**

Чрез увеличаване на екрана на проектора можете да преглеждате изображенията в по-голям размер от оригинала.

Натиснете бутона LIVE ZOOM на дистанционното управление, докато гледате проектора или при възпроизвеждане на видеоклип. Можете също така да натиснете бутона [СТАРТИРАНЕ НА LIVE ZOOM] в долния десен ъгъл на екрана.

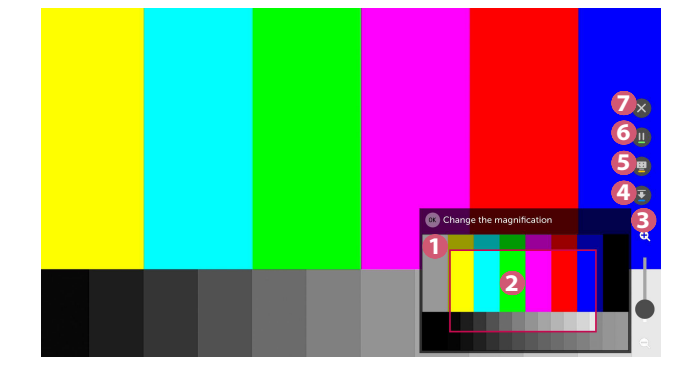

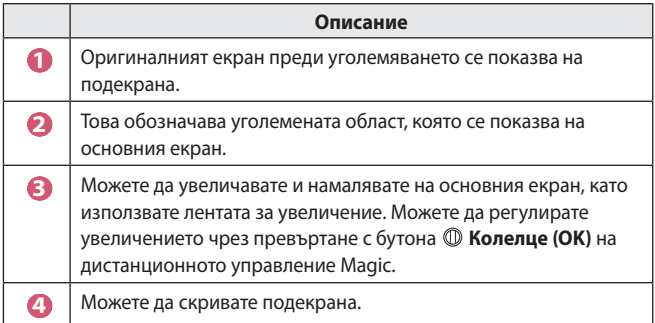

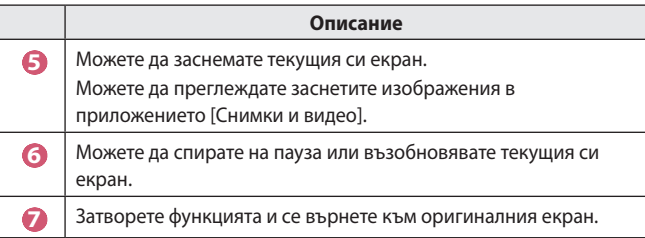

- **•**  За изход от функцията и връщане към оригиналния екран, натиснете **LIVE ZOOM или BACK.**
- **•**  Ако стартирате друго приложение на уголемен екран, функцията ще се затвори.

#### **Преместване на позицията на уголемен екран**

- **•**  Метод 1. На основния екран преместете показалеца на дистанционното управление Magic на желаната от Вас позиция и натиснете бутона **Колелце (OK)**. Позицията, която изберете, ще се премести в центъра на екрана.
- **•**  Метод 2. Плъзнете основния екран чрез показалеца на дистанционното управление "Magic" на желаната позиция.
- **•**  Метод 3. На подекрана изберете областта, която искате да уголемите, като използвате дистанционното управление Magic.
- **•**  Метод 4. Като използвате показалеца на дистанционното управление Magic, плъзнете уголемената област на подекрана на желаната от Вас позиция.
- **Можете също така да премествате екрана, като използвате бутоните**  $\triangleleft$  $/$   $\triangleright$ / $\triangle$ / $\triangledown$  на дистанционното управление.

*<b>BAJIFAPCKW* **БЪЛГАРСКИ**

# **Удоволствие от интернет**

### **Използване на [Уеб браузър]**

Можете да отворите уеб сайта, като въведете уеб адреса в лентата за URL адрес. Ако въведете думата за търсене, търсачката ще намери информацията за нея.

- **1** Натиснете бутона **177** на дистанционното управление.
- **2** Стартирайте приложението [Уеб браузър].

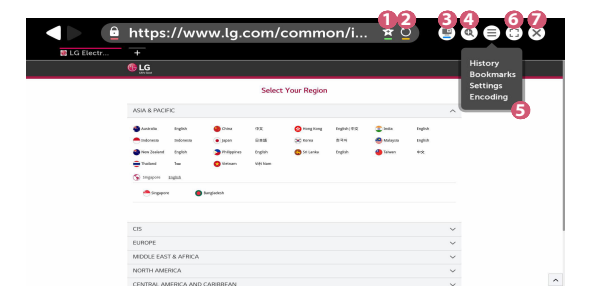

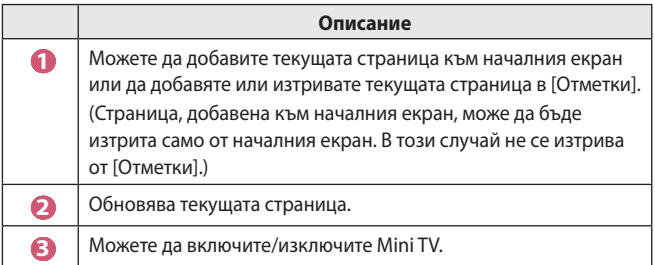

### **Описание 4** Увеличава или намалява мащаба на екрана.  **5** [История]: Можете да отворите или изтриете списъка на историята. [Отметки]: Можете да отворите или изтриете списъка с отметки. [Настройки]: Можете да конфигурирате прости настройки за браузъра. [Кодиране]: Можете да променяте езика, когато съдържанието не се показва правилно на уеб страницата. **6 • Можете да използвате браузъра в режим на цял екран. За** да се върнете обратно на оригиналния екран, използвайте дистанционното управление, за да преместите показалеца в горната част на екрана. Ще се изведе [Изход От Цял Екран].  **7** Излезте от [Уеб браузър].

- **•**  [Уеб браузър] поддържа само HTML5 мултимедия, не поддържа Flash приставки.
- **•**  [Уеб браузър] не поддържа инсталирането на приставки.
- **•**  В [Уеб браузър] е възможно да не можете да възпроизвеждате мултимедийни файлове във формати, различни от JPEG/PNG/GIF
- **•**  [Уеб браузър] може да бъде затворен, ако няма достатъчно място в паметта.
- **•**  В [Уеб браузър] се използват само вградени в проектора шрифтове. Следователно текстът може да се показва с шрифтове, различни от тези на компютъра.
- **•**  [Уеб браузър] не поддържа изтеглянето на файлове и шрифтове.
- **•**  Тъй като [Уеб браузър] е браузър за проектор, той може да работи различно от браузърите на компютъра.
- **•**  Тъй като [Уеб браузър] е браузър за проектор, част от съдържанието е възможно да не се възпроизвежда правилно.
- **•**  Трябва да се внимава с достъпа на деца до неподходящо съдържание, тъй като този продукт може да се свързва с интернет.
- **•**  Достъпът до някои от приложенията, включително Уеб браузъра, може да бъде ограничен, за да се блокира неподходящото онлайн съдържание.
- **Конфигурирайте настройките в <b>(Бързи настройки)**  $\rightarrow$  **(; )**  $\rightarrow$  $[5e$ зопасност $]\rightarrow$  [Заключени приложения].

**БЪЛГАРСКИ БЪЛГАРСКИ**

#### **Настройка на [Уеб браузър]**

Натиснете  $\left(\equiv\right)$  в горната част на екрана и изберете [Настройки].

- **•**  [При Стартиране] Можете да зададете страницата при стартиране на браузъра на [Да се отваря нов раздел в браузъра]/[Продължаване оттам, откъдето прекъснах]/[Начална страница:].
- **•**  [Търсещи Машини] Можете да изберете търсеща машина по подразбиране.
- **•**  [Препоръчвани сайтове]

Можете да промените настройките, така че да се показват [Препоръчвани сайтове].

[Препоръчвани сайтове] и [Най-Посещавани Сайтове] се показват в нов раздел.

[Препоръчвани сайтове] може да не са достъпни във Вашата държава. За да скриете [Препоръчвани сайтове], изберете [Изкл.] в [Настройки].

- **•**  [Лентата С Показалците Да Се Показва Винаги] Можете да промените настройките, така че лентата [Отметки] да се показва винаги.
- **•**  [Поверително Сърфиране] Можете да конфигурирате настройките така, че да не остава хронология след търсенето.
- **•**  [Филтриране на сайтове]

За да използвате функцията [Филтриране на сайтове], трябва да въведете паролата на проектора.

Първоначалната парола е зададена на "0000".

- [Одобрени Сайтове]: Можете да конфигурирате настройките така, че да се отварят само уеб страници, за които вече имате регистрация.
- [Блокирани Сайтове]: Можете да конфигурирате настройките така, че определени уеб сайтове да бъдат блокирани.
- **•**  [Блокиране на изскачащи прозорци] Можете да блокирате изскачащите прозорци от настройките.
- **•**  [Да не се проследява] Можете да заявите историята на Вашите посещения да не бъде записвана в сървъра.
- **•**  [Адаптивно поточно предаване чрез JavaScript] Ако това е зададено на "[Изкл.]", разделителната способност на възпроизвежданите в уеб браузъра видеоклипове ще бъде ограничена до 720p.

### **Възпроизвеждане на звук от смарт устройство през високоговорителите на проектора**

Свържете смарт устройство към проектора чрез Bluetooth, за да възпроизведете звука от него през високоговорителите на проектора.

- 1 Натиснете бутона **и на дистанционното управление.**
- **2** Стартира [Bluetooth аудио възпроизвеждане].
- **3** Включете Bluetooth на смарт устройството, след което изберете проектора от списъка с устройства.
- **4** Проекторът ще бъде свързан към смарт устройството.

# **Съобщения**

### **Използване на [Уведомления]**

[Уведомления] прехвърлят съобщения в реално време от различни приложения и LG услуги. Той показва състоянието на приложенията, които работят в момента, и Ви позволява да преглеждате, изтривате и стартирате всички съобщения на едно място.

- **1** Натиснете бутона **на дистанционното управление**.
- **2** Стартирайте приложението [Уведомления].

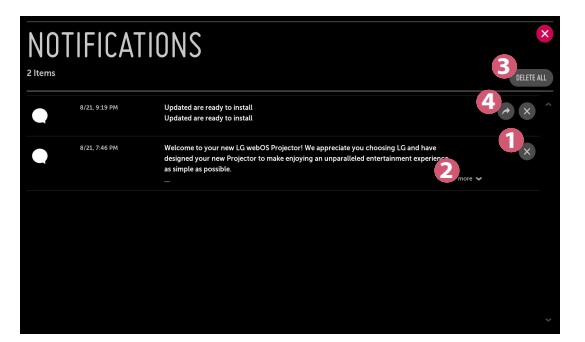

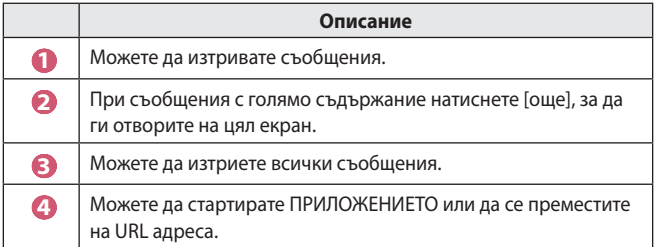

# **ЗАПОЗНАВАНЕ СЪС СПИСЪКА С НАСТРОЙКИТЕ**

Опциите може да са различни в зависимост от модела.

## **Бързи настройки**

### **За бързо използване на функцията Настройка**

Натиснете бутона **(Бързи настройки)** на дистанционното управление.

Бързо и лесно извежда набор основни контроли като [Режим на картина], [Съотношение], [Звуков изход] и т.н.

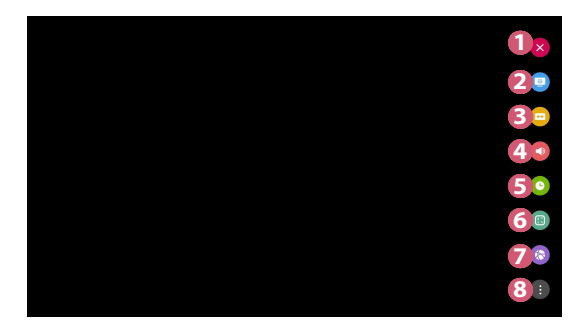

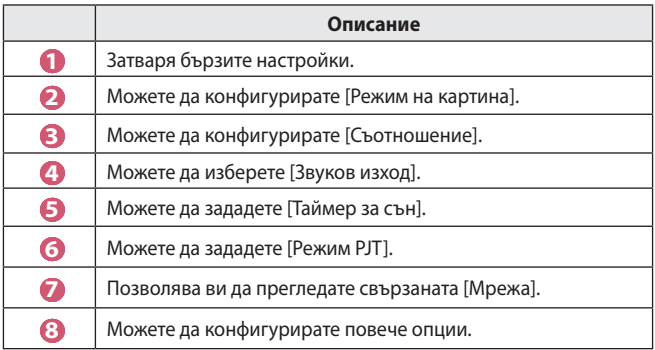

# **Настройки на [Картина]**

#### **[Режим на картина]**

 $\bullet$  **(Бързи настройки)** →  $\bullet$  → [Картина] → [Настройки на режима на  $\mathsf{R}$ картината]  $\rightarrow$  [Режим на картина]

Изберете режима на картината, който най-добре подхожда на средата Ви на гледане, предпочитания или тип видео.

Опциите може да са различни в зависимост от модела.

В зависимост от входящия сигнал наличните режими на картината може да са различни.

Когато гледате съдържание от онлайн услуга, режимът на картината може да бъде променен, за да съответства на показваното съдържание.

**•**  [Ярък]

Изостря изображението, като увеличава контраста, яркостта и остротата.

- **•**  [Стандартно] Показва картината при нормални нива на контраст, яркост и острота.
- **[Кино]** Оптимизира екрана за филми.
- **•**  [Спорт]

Оптимизира екрана за спортни игри. Изостря изображението при бързи движения като ритане или хвърляне на топка.

**•**  [Игра]

Оптимизира екрана за игри.

**•**  [Експертно (светла стая)]/[Експертно (тъмна стая)]

Позволява на експерт или всеки, който обича качеството на картината, да я настрои за най-добро качество.

 $\bullet$  **(Бързи настройки)**  $\rightarrow$   $\bullet$   $\rightarrow$  [Картина]  $\rightarrow$  [Настройки на режима на картината]

Тази функция Ви позволява да настройвате избрания режим на картината в детайли.

**•**  [Контраст]

Регулира контраста на светлите и тъмните зони на картината. Колкото по-близо е до 100, толкова по-висок е контрастът.

**•**  [Яркост]

Регулира общата яркост на екрана. Колкото по-близо е до 100, толкова по-ярък е екранът.

**•**  [Острота]

Настройва остротата на изображението. Колкото по-близо е до 50, толкова по-остро и по-ясно е изображението.

**•**  [Цвят]

Придвижване на тоновете на цветовете на екрана нагоре или надолу. Колкото по-близо е до 100, толкова по-дълбок е цветът.

**•**  [Нюанс]

Регулира баланса на цветовете между червеното и зеленото, показани на екрана. Колкото по-близо е до червено 50, толкова по-червен ще бъде цветът. Колкото по-близо е до зелено 50, толкова по-зелен ще бъде цветът.

**•**  [Цветна топлина]

Регулира цветната топлина на студено/средно/топло/естествено.

- $-$  Определената настройка се отнася само за избрания в момента входен режим. За да приложите текущите настройки за картината за всички режими на вход, изберете [Прилагане за всички входове].
- $-$  В зависимост от входящия сигнал или избрания режим на картина, наличните опции варират.
- **•**  [Прилагане за всички входове] Запазва текущите стойности на персонализираните настройка за текущо избраните режими на картина за всички входове.
- **•**  [Нулиране]

Тази опция ще нулира настройките на картината.

 $-$  Можете да нулирате режимите на картината поотделно. Изберете режима на картина, който искате да нулирате, и го активирайте.

#### **[Разширени контроли]/[Експертни контроли]**

Задайте настройките на екрана за индивидуални режими на картината.  $\bullet$  **(Бързи настройки)**  $\rightarrow$   $\bullet$   $\rightarrow$  [Картина]  $\rightarrow$  [Настройки на режима на картината]  $\rightarrow$  [Разширени контроли]

- **•**  [Динамичен контраст] Коригира разликата между светлите и тъмните области на екрана за оптимални резултати в зависимост от яркостта на картината.
- **•**  [Динамичен цвят] Регулира цвета и наситеността на картината, за да направи изображението по-цветно и реално.
- **•**  [Предпочитан цвят] Регулира цвета на кожата, тревата и небето според Вашите лични предпочитания.
- **•**  [Цветови диапазон] Избира разнообразието от цветове, които да се показват.
- **•**  [Супер резолюция] Регулира резолюцията, за да направи неясните и размазани изображения по-ясни.
- **•**  [Гама] Регулира средната яркост на картината.
**(Бързи настройки)**  $\rightarrow$   $\rightarrow$  [Картина]  $\rightarrow$  [Настройки на режима на  $k$ артината]  $\rightarrow$  [Експертни контроли]

Ако зададете режима на картината на Експертен, можете да конфигурирате следните функции.

- **•**  [Динамичен контраст] Коригира разликата между светлите и тъмните области на екрана за оптимални резултати в зависимост от яркостта на картината.
- **•**  [Супер резолюция] Регулира резолюцията, за да направи неясните и размазани изображения по-ясни.
- **•**  [Цветови диапазон] Избира разнообразието от цветове, които да се показват.
- **•**  [Цветен филтър] Филтрира специфичен цветови спектър в RGB цветовете за фина настройка на точното предаване на наситеността и нюансите на цветовете.
- **•**  [Гама] Регулира средната яркост на картината.
- **•**  [Баланс на бялото] Настройва цялостната цветна топлина на екрана съобразно желанието Ви.
- **•**  [Система за управление на цветовете]

Тази функция се използва от експерти, когато регулират цветовете с помощта на тестови шаблон от шест цвята ([Червен]/[Зелен]/[Син]/ [Циан]/[Магента]/[Жълто]), без да засягат другите цветове. За нормални изображения настройките може да не доведат до забележими промени в цвета.

 $-$  В зависимост от входящия сигнал или избрания режим на картина, наличните опции варират.

### **[Опции за картината]**

 $\bullet$  **(Бързи настройки)**  $\rightarrow$   $\bullet$   $\rightarrow$  [Картина]  $\rightarrow$  [Настройки на режима на картината]  $\rightarrow$  [Опции за картината]

Настройва детайлните настройки за по-добро оптимизиране на картината.

- **•**  [Намаляване на шума] Отстранява малките точки, които се открояват, за да направи изображението по-чисто.
- **•**  [Намаляване на шумовете на MPEG] Намалява шума, произведен по време на създаването на цифрови видео сигнали.
- **•**  [Ниво на черното] Компенсира яркостта на екрана и контраста чрез регулиране на тъмнината на екрана.
- **•**  [TruMotion]

Тази функция е налична само при някои модели. Оптимизира качеството на изображението за бързодвижещи се картини.

- [Изкл.]: Изключва [TruMotion].
- [Гладко]: Омекотява бързодвижещи се картини.
- [Ярък]: Прави бързодвижещи се картини по-ясни.
- [Потребител]: Задава ръчно [Изглаждане на движението]/ [Избистряне].
	- **•**  [Изглаждане на движението]: Регулира трептенията на екрана.
	- **•**  [Избистряне]: Намалява ефектите на замъгляване от движение.
- **•**  Разширените настройки могат да бъдат променяни само в режим [Потребител].
- **•**  В зависимост от входящия сигнал или избрания режим на картина, наличните опции варират.
- **•**  Конфигурируемите елементи са различни в зависимост от модела.

### **[Съотношение]**

 $\bullet$  **(Бързи настройки)**  $\rightarrow$   $\bullet$   $\rightarrow$  [Картина]  $\rightarrow$  [Настройки за

 $\bar{\text{c}}$ ъотношение]  $\rightarrow$  [Съотношение]

Опциите може да са различни в зависимост от модела.

В зависимост от входящия сигнал достъпните размери на екрана може да се различават.

**•**  [16:9]

Показва в съотношение 16:9.

**•**  [Оригинален]

Променя съотношението на 4:3 или 16:9 в зависимост от входящия видео сигнал.

**•**  [4:3]

Показва в съотношение 4:3.

- **•**  [Вертикално увеличение] Можете да регулирате вертикалния размер на екрана и да изравните екрана вертикално с помощта на [Регулиране на степента на увеличение] и [Регулиране на позицията на екрана].
- **•**  [Увеличение от всички посоки] Можете да регулирате хоризонталния/вертикалния/диагоналния размер на екрана и да изравните екрана хоризонтално/вертикално с помощта на [Регулиране на степента на увеличение] и [Регулиране на позицията на екрана].

### **[Само сканиране]**

### $\bullet$  **(Бързи настройки)**  $\rightarrow$   $\bullet$   $\rightarrow$  [Картина]  $\rightarrow$  [Настройки за  $\overline{\text{c}}$ ъотношение]  $\rightarrow$  [Само сканиране]

Ако зададете тази функция на [Вкл.], можете да гледате съдържанието в съотношението, което е в източника на съдържание. Ако краят на екрана не е изчистен, го задайте на [Изкл.].

Ако е зададена на [Автоматично], функцията ще превключва между състояние [Вкл.] или [Изкл.], в зависимост от информацията, съдържаща се във видео сигнала.

**•**  Елементите, които могат да бъдат избрани, може да са различни в зависимост от текущия вход.

**[Икономия на енергия]**

 $\bullet$  **(Бързи настройки)**  $\rightarrow$   $\bullet$   $\rightarrow$  [Картина]  $\rightarrow$  [Икономия на енергия] Консумацията на енергия се намалява чрез регулиране на пиковата яркост на екрана.

**•**  [Минимална]/[Средно]/[Максимална]

Прилага се предварително зададеният режим [Икономия на енергия].

### **[Тест на картина]**

 $\bigoplus$  (**Бързи настройки)**  $\rightarrow$   $\bigoplus$   $\rightarrow$  [Картина]  $\rightarrow$  [Тест на картина]

На първо място стартирайте Тест на картина, за да видите дали видео сигналът е нормален, и след това изберете дали има грешка.

Ако няма проблеми при теста на картината, проверете свързаното външно устройство.

### **Настройки на [Звук]**

### **[Режим на звука]**

 $\bigoplus$  (**Бързи настройки)**  $\rightarrow$   $\bigoplus$   $\rightarrow$  [Звук]  $\rightarrow$  [Настройки на режим за звук]  $\rightarrow$ 

[Режим на звука]

- **•**  [Стандартно] Оптимизира звука за всички видове съдържание.
- **•**  [Кино]

Оптимизира звука за кино.

- [Clear Voice Ⅲ] Усилва яснотата на гласа.
- **•**  [Спорт] Оптимизира звука за спорт.
- **•**  [Музика] Оптимизира звука за музика.
- [Игра] Оптимизира звука за игри.

*<b>GINTAPCKN* **БЪЛГАРСКИ**

**[Настройки на режим за звук]**

 $\bullet$  **(Бързи настройки)**  $\rightarrow$   $\bullet$   $\rightarrow$  [Звук]  $\rightarrow$  [Настройки на режим за звук] Можете да използвате само [Virtual Surround Plus], [Еквалайзер] и [Нулиране], ако [Режим на звука] е зададено на [Стандартно].

Опциите може да са различни в зависимост от модела.

**•**  [Режим на звука]

Можете да изберете най-подходящия звуков режим за всеки един жанр.

- **•**  [Баланс] Можете да регулирате силата на звука на левия и десния високоговорител.
- **•**  [Virtual Surround Plus] Насладете се на обемен звуков пейзаж с виртуалния многоканален съраунд звуков ефект.
- **•**  [Еквалайзер] Можете да настроите желания звук, като регулирате еквалайзера директно. (100 Hz/300 Hz/1 kHz/3 kHz/10 kHz)
- **•**  [Нулиране] Можете да нулирате настройките на звуковите ефекти.

#### **[Звуков изход]**

Опциите може да са различни в зависимост от модела.

### **Възпроизвеждане на звук от вътрешните високоговорители на проектора**

 $\bigcirc$  (**Бързи настройки)**  $\rightarrow$   $\leftrightarrow$   $\exists$ вук]  $\rightarrow$  [Звуков изход]  $\rightarrow$  [Вътрешен високоговорител на проектора]

Звукът се възпроизвежда от вътрешните високоговорители на проектора.

### **Свързване и използване на аудио устройство, поддържащо оптична връзка**

 $\bigodot$  (**Бързи настройки**)  $\rightarrow$  (3  $\rightarrow$  [Звук]  $\rightarrow$  [Звуков изход]  $\rightarrow$  [Оптичен] За по-голямо удобство и за да се насладите на по-добро качество на звука на Вашия проектор, можете да свържете аудио устройство, което поддържа [Оптичен], към оптичния цифров изходен аудио порт.

- **•**  Налице само за модели с оптичен цифров порт.
- **•**  Можете да използвате дистанционното управление на проектора, за да настройвате силата на звука на свързаното устройство.

### **Слушане на звук през външно аудио устройство, свързано чрез HDMI (ARC) порт**

 $\bullet$  **(Бързи настройки)**  $\rightarrow$   $\bullet$   $\rightarrow$  [Звук]  $\rightarrow$  [Звуков изход]  $\rightarrow$  [HDMI ARC] Звукът от проектора може да бъде извеждан през външно аудио устройство, свързано чрез HDMI (ARC) порт.

**•**  Изберете [HDMI ARC], за да включите автоматично SIMPLINK. След като SIMPLINK бъде изключено, настройките на изходящия високоговорител автоматично ще се върнат към настройките по подразбиране, за да не се прекъсва аудио сигнала.

*<b>BIMPROKIN* **БЪЛГАРСКИ** Можете да конфигурирате настройките на [Цифров звуков изход].

**•**  Тези настройки са налични само когато е избрано [Оптичен]/[HDMI ARC].

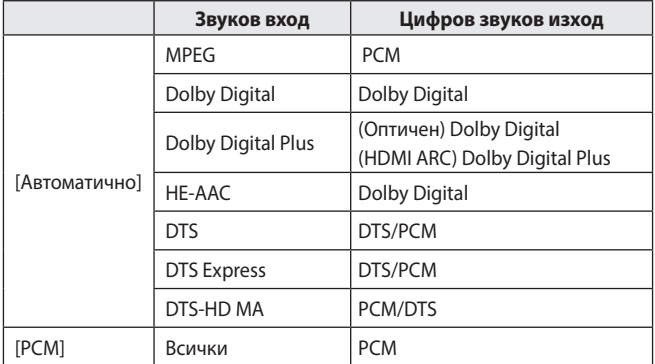

### **Свързване и използване на аудио устройство, поддържащо LG Sound Sync**

 $\bigodot$  (**Бързи настройки**)  $\rightarrow$  ( $\rightarrow$   $[3$ вук]  $\rightarrow$  [ $3$ вуков изход]  $\rightarrow$  [Оптичен]  $\rightarrow$ [LG Sound Sync]

Можете да свържете аудио устройство, което поддържа [LG Sound Sync], към оптичния цифров изходен аудио порт, за да се насладите на подобро качество на звука на Вашия проектор и за по-голямо удобство.

- **•**  Налице само за модели с оптичен цифров порт.
- **•**  Можете да използвате дистанционното управление на проектора, за да настройвате силата на звука на свързаното устройство.

### **Безжично свързване и използване на аудио устройство**

 $\bullet$  **(Бързи настройки)**  $\rightarrow$   $\bullet$   $\rightarrow$  [Звук]  $\rightarrow$  [Звуков изход]  $\rightarrow$  [Bluetooth] Можете безжично да свързвате Bluetooth аудио устройство или Bluetooth слушалки, за да се насладите на звука на Вашия проектор с подобро качество и за по-голямо удобство.

- **•**  Ако наскоро сте свързвали устройство, което поддържа колоната, функцията LG Sound Sync се опитва автоматично да се свърже с устройството.
- **•**  При някои устройства тази функция автоматично се опитва да се свърже към наскоро свързано устройство при включване на проектора.
- **•**  Препоръчваме Ви да свържете аудио устройство на LG, което поддържа LG Sound Sync чрез режима LG TV или режима LG Sound Sync на устройството.
- **•**  Натиснете [ИЗБОР НА УСТРОЙСТВО] за преглед на свързаните устройства или устройствата, които могат да бъдат свързани, за да свържете някое от тях.
- **•**  Можете да използвате дистанционното управление на проектора, за да настройвате силата на звука на някои Bluetooth устройства.
- **•**  Ако устройството не успее да се свърже, проверете захранването на устройството, към което се свързвате и дали аудио устройството работи нормално.
- **•**  В зависимост от вида на Bluetooth устройството то може да не се свърже правилно или да работи необичайно, като например видеото или аудиото да бъдат несинхронизирани.
- **•**  Звукът може да прекъсва или качеството да бъде влошено, ако:
	- Bluetooth устройството е твърде далеч от проектора;
	- $-$  има пречки между Bluetooth устройството и проектора; или
	- $-$  се използва и радиооборудване, като например микровълнова печка или безжична LAN мрежа.
- **•**  Ако [Режим на картина] е зададен на [Игра], а [Звуков изход] е зададен на [Bluetooth], [Режим на картина] ще се промени на [Стандартно].
- **•**  Използването на Bluetooth високоговорители, които поддържат двоен режим/дублиран режим/2-канален режим заедно с дистанционното управление Magic, може да ограничи използваемостта на високоговорителите.

### **Използване на Аудио изход (Line Out)/Слушалки с кабел**

 $\bigodot$  (**Бързи настройки**)  $\rightarrow$   $\bigcirc$   $\rightarrow$  [Звук]  $\rightarrow$  [Звуков изход]  $\rightarrow$  [Слушалки с кабел]

Изберете [Слушалки с кабел] за оптимизиране на аудио изхода в зависимост от свързаното устройство.

- **•**  Някои режими може да поддържат само функцията [Слушалки с кабел].
- **•**  Ако свържете кабелните слушалки, докато проекторът е включен, той автоматично ще открие кабелните слушалки и звукът ще преминава през тях.
- **•**  Тази функция е налична само в някои държави.

#### **Възпроизвеждане на звук от вътрешните високоговорители на проектора и външното аудио устройство едновременно**

Звукът може да се възпроизвежда от няколко устройства едновременно.

**•**  Използване на [Вътрешен високоговорител на проектора + Оптичен изход]

 $\bullet$  **(Бързи настройки)**  $\rightarrow$   $\bullet$   $\rightarrow$  [Звук]  $\rightarrow$  [Звуков изход]  $\rightarrow$  [Вътрешен високоговорител на проектора + Оптичен изход]

- $-$  3 вукът се възпроизвежда от вградените високоговорители на проектора и аудио устройството, свързано към оптичния цифров порт за аудио изход едновременно.
- **•**  Използване на [Вътрешен високоговорител на проектора + кабелни слушалки]

 $\bigodot$  (**Бързи настройки**)  $\rightarrow$   $\bigodot$   $\rightarrow$  [Звук]  $\rightarrow$  [Звуков изход]  $\rightarrow$  [Вътрешен високоговорител на проектора + кабелни слушалки] Звукът се възпроизвежда от вътрешните високоговорители на проектора и [Слушалки с кабел] едновременно.

- $-$  Ако свържете кабелните слушалки, докато проекторът е включен, той автоматично ще открие кабелните слушалки и звукът ще преминава през тях.
- Тази функция е налична само в някои държави.

 $\bullet$  **(Бързи настройки)**  $\rightarrow$   $\bullet$   $\rightarrow$  [Звук]  $\rightarrow$  [Автоматична сила на звука] Щракнете върху [Вкл.] за автоматично регулиране на нивото на силата на звука.

Тази функция е налична само при някои модели.

### **[Настройка на AV синхронизация]**

### **• (Бързи настройки)**  $\rightarrow$  **[**Эвук]  $\rightarrow$  [Настройка на AV синхронизация]

Регулира синхронизацията на звука от работещия високоговорител. Колкото по-близо е до (+), толкова по-бавен ще бъде аудио сигналът. Ако изберете [Bypass], звукът от външните устройства се извежда без аудио забавяне. Звукът може да се извежда преди видеото поради времето, необходимо на проектора за обработка на видео входа.

### **[Тест на звука]**

### $\bullet$  **(Бързи настройки)**  $\rightarrow$   $\bullet$   $\rightarrow$  [Звук]  $\rightarrow$  [Тест на звука]

Стартирайте [Тест на звука], за да проверите дали звуковият сигнал се извежда правилно и след това изберете дали има грешка.

Ако няма проблеми при теста, проверете свързаното външно устройство.

**•**  Тест на звука е възможен само чрез вградения високоговорител на проектора.

### **[Мрежа]**

### **[Име на проектора]**

 $\bullet$  **(Бързи настройки)**  $\rightarrow$   $\bullet$   $\rightarrow$  [Мрежа]  $\rightarrow$  [Име на проектора] Можете да използвате екранната клавиатура, за да зададете името на смарт проектора, което ще се използва в мрежата.

**•**  При използване на английската азбука могат да бъдат въведени до 30 символа.

### **[Кабелна връзка (Ethernet)]**

 $\bullet$  **(Бързи настройки)**  $\rightarrow$   $\bullet$   $\rightarrow$  [Мрежа]  $\rightarrow$  [Кабелна връзка (Ethernet)] Проекторът ще се свърже автоматично към мрежата, ако бъде

установена кабелна връзка.

За промяна на настройките на мрежовата връзка изберете [Редактиране] в мрежовите настройки.

### **[Връзка с Wi-Fi]**

### $\bullet$  **(Бързи настройки)**  $\rightarrow$   $\bullet$   $\rightarrow$  [Мрежа]  $\rightarrow$  [Връзка с Wi-Fi]

Ако сте настроили проектора за безжична мрежа, можете да проверите и да се свържете с достъпните безжични интернет мрежи.

- **•**  [Добавяне на скрита безжична мрежа] Ако въведете името на мрежата директно, можете да добавите безжична мрежа.
- **•**  [Свързване чрез WPS PBC]

Лесно свързване, когато е натиснат бутонът на безжична AP, поддържаща PBC.

- **•**  [Свързване чрез WPS PIN] Лесно свързване, когато PIN на безжичната AP, към която искате да се свържете, е въведен в уеб страницата за конфигурация на AP.
- **•**  [Разширени настройки за Wi-Fi] Ако въведете информацията за мрежата директно, можете да се включите в безжична мрежа.

### **[Wi-Fi Direct]**

 $\bullet$  **(Бързи настройки)**  $\rightarrow$   $\bullet$   $\rightarrow$  [Мрежа]  $\rightarrow$  [Wi-Fi Direct] [Wi-Fi Direct] е функция, която Ви позволява да свързвате Вашия проектор с Wi-Fi Direct устройство без необходимост от безжичен маршрутизатор. Можете да отваряте файлове, съхранени на устройствата, които са свързани чрез Wi-Fi Direct в приложението [Снимки и видео] и в приложението [Музика].

- **1** Активирайте Wi-Fi Direct на устройството, към което искате да се свържете.
- **2** Появява се списък с устройствата, които могат да бъдат свързани с проектора.
- **3** Изберете устройство, с което да се свържете.
- **4** Ако желаното устройство приеме заявката, Wi-Fi Direct ще бъде свързан.
- **5** От желаното от Вас свързано устройство изберете файловете на видеото, музиката и снимките, които искате да отворите на Вашия проектор, чрез приложението LG TV Plus или функцията за споделяне на съдържание.
- **6** Можете да отваряте файлове, съхранени на устройствата, които са свързани чрез Wi-Fi Direct в приложението [Снимки и видео] и в приложението [Музика].
- **•**  Ако устройство, което преди е било свързано към проектора, изпрати заявка за свързване отново, то ще бъде свързано автоматично.
- **•**  Ако стартирате приложението [Screen Share] докато Wi-Fi Direct е свързано, ще бъде прекъсната връзката на Wi-Fi Direct.

### **[LG Connect Apps]**

 $\bullet$  **(Бързи настройки)**  $\rightarrow$   $\bullet$   $\rightarrow$  [Мрежа]  $\rightarrow$  [LG Connect Apps] [LG Connect Apps] предоставя приложения, като такива за споделяне на снимки или дистанционно управление чрез мобилно устройство, с възможност за достъп и управление на определени функции на проектора Ви.

Задайте опцията [LG Connect Apps] на [Вкл.]. (Когато спрете да я използвате, моля, върнете я обратно на [Изкл.].)

**•**  Ако искате да изключите всички устройства от проектора си, кликнете върху [ИЗКЛЮЧВАНЕ НА ВСИЧКИ ВРЪЗКИ] на екрана.

*77*

## **[Общи]**

### **[Език(Language)]**

 $\bullet$  **(Бързи настройки)**  $\rightarrow$   $\bullet$   $\rightarrow$  [Общи]  $\rightarrow$  [Език (Language)]

Можете да изберете езика на менюто, който да се показва на екрана.

- **•**  [Език на менюто] Можете да изберете един от езиците на менюто, който да се показва на екрана.
- **•**  [Езици на клавиатурата] Избирате езика, с който да използвате клавиатурата на екрана.

### **[Местоположение]**

 $\bullet$  **(Бързи настройки)**  $\rightarrow$   $\bullet$   $\rightarrow$  [Общи]  $\rightarrow$  [Местоположение]

Можете да промените настройката за местоположението на Вашия smart проектор.

Трябва да въведете държавата ръчно, когато не сте свързани към мрежата.

Конфигурируемите елементи са различни в зависимост от държавата.

- **•**  [Пощенски код на района на услугата] Тази функция се използва за задаване на местоположението на проектора чрез въвеждане на пощенски код.
- **•**  [Държава за услугите на LG] Ако не зададете [Автоматично задаване], можете ръчно да изберете държавата.

### **[Дата и час]**

*78*

### $\bullet$  **(Бързи настройки)**  $\rightarrow$   $\bullet$   $\rightarrow$  [Общи]  $\rightarrow$  [Дата и час]

Можете да проверявате или променяте времето, докато гледате проектора.

- **•**  [Автоматично задаване] Автоматично задава времето на екрана на проектора от мрежата.
- **•**  [Време]/[Дата]/[Часова зона] Можете да зададете времето и датата ръчно, ако текущото време, зададено автоматично, е неточно.
- **•**  [Потребителска часова зона] Ако изберете [Потребителски] в [Часова зона], менюто [Потребителска часова зона] се активира.

### **[Таймер за сън]**

 $\bullet$  **(Бързи настройки)**  $\rightarrow$   $\bullet$   $\rightarrow$  [Общи]  $\rightarrow$  [Таймери]  $\rightarrow$  [Таймер за сън] Настройва проектора да се изключи в определен час.

Ако желаете да деактивирате [Таймер за сън], изберете [Изкл.].

### **[Таймер за включване]/[Таймер за изключване]**

 $\bullet$  **(Бързи настройки)**  $\rightarrow$   $\bullet$   $\rightarrow$  [Общи]  $\rightarrow$  [Таймери]  $\rightarrow$  [Таймер за включване]/[Таймер за изключване]

Можете да задавате време за включване/изключване на проектора. Изберете [Изкл.], ако няма да задавате [Таймер за включване]/[Таймер за изключване].

**•**  За да използвате [Таймер за включване]/[Таймер за изключване], задайте правилно текущия час.

### **[Автоматично изключване]**

 $\bigcirc$  (Бързи настройки)  $\rightarrow$   $\mapsto$  [Общи]  $\rightarrow$  [Таймери]  $\rightarrow$  [Автоматично изключване]

Ако липсва сигнал и не се използват бутоните, проекторът се изключва автоматично, след като предварително зададеното време изтече.

**[Управление на профил]**

 $\bullet$  **(Бързи настройки)**  $\rightarrow$   $\bullet$   $\rightarrow$  [Общи]  $\rightarrow$  [Управление на профил] Управлявайте информацията и настройките за вашия профил.

**•**  Тази функция е налична само при някои модели.

### **[Икономичен режим]**

 $\bullet$  **(Бързи настройки)**  $\rightarrow$   $\bullet$   $\rightarrow$  [Общи]  $\rightarrow$  [Икономичен режим] Настройте опциите на захранване, за да се намали консумацията на енергия.

- **•**  [Автоматично изключване] Настройва проектора да се изключва автоматично, когато няма въведени команди от потребителя за определен период от време.
- **•**  [HDD Икономичен режим] Ако зададете режима на [Вкл.], USB твърдият диск, който е свързан с проектора, ще премине в режим на пестене на енергия, когато с него не се извършват манипулации за дълъг период от време.

#### **[Включване на проектора с мобилно устройство]**

 $\bullet$  (**Бързи настройки)**  $\rightarrow$   $\bullet$   $\rightarrow$  [Общи]  $\rightarrow$  [Включване на проектора с мобилно устройство]

Ако [Включване чрез Wi-Fi] или [Включване чрез Bluetooth] е зададено на [Вкл.], можете да включвате проектора си чрез приложение, което поддържа [Включване на проектора с мобилно устройство], или да виждате екрана на приложението на проектора.

- **•**  Функцията [Включване чрез Wi-Fi] трябва да се използва в приложение на смарт устройство, което я поддържа.
- **•**  Функцията [Включване чрез Bluetooth] може да се използва само на определени смартфони на LG Electronics.
- **•**  Проекторът трябва да бъде свързан към мрежа.
- **•**  Проекторът трябва да бъде включен.
- **•**  Проекторът и устройството, което ще използвате, трябва да бъдат свързани към една и съща мрежа.
- **•**  Когато свързвате за първи път, се уверете, че устройството, което ще се използва, е готово за свързване.
- **•**  Тази функция е достъпна само при определени модели или в определени държави.

### **[SIMPLINK (HDMI-CEC)]**

 $\bigoplus$  (**Бързи настройки)**  $\rightarrow$   $\bigoplus$   $\rightarrow$  [Общи]  $\rightarrow$  [SIMPLINK (HDMI-CEC)] Можете удобно да управлявате и използвате различни мултимедийни устройства, свързани чрез HDMI, с дистанционното управление на проектора.

 $\bullet$  **(Бързи настройки)**  $\rightarrow$   $\bullet$   $\rightarrow$  [Общи]  $\rightarrow$  [Настройка на ръб] [Настройка на ръб] (Ъглова корекция с 4 ъгъла) регулира хоризонталните и вертикалните страни на прожектираното изображение, ако проекторът е под ъгъл и не е перпендикулярен на екрана. Тази функция гарантира, че формата на прожектираното изображение няма да бъде изкривена.

Използвайте тази функция само когато проекторът не може да бъде настроен на оптимален ъгъл. [Настройка на ръб] може да доведе до загуба на качеството на изображението.

- **•**  Обхватът на стойности на [Настройка на ръб] е следният.
	- [Горе ляво] (H: 0 до 100, V: 0 до 100)
	- [Горе дясно] (H: -100 до 0, V: 0 до 100)
	- [Долу ляво] (H: 0 до 100, V: -100 до 0)
	- [Долу дясно] (H: -100 до 0, V:-100 до 0)

### **[Режим PJT]**

### **• (Бързи настройки)**  $\rightarrow$  **[•**  $\rightarrow$  [Общи]  $\rightarrow$  [Режим РЈТ]

Тази функция обръща прожектираното изображение на 180 градуса или го преобръща хоризонтално.

### **[Автоматично изправяне на образа]**

### $\bullet$  **(Бързи настройки)**  $\rightarrow$   $\bullet$   $\rightarrow$  [Общи]  $\rightarrow$  [Автоматично изправяне на образа]

Тази функция е налична само при някои модели.

[Автоматично изправяне на образа] извежда изображение на правоъгълен екран, като автоматично настройва стойността на ъгловата корекция, когато прожектираното изображение е трапецовидно, причинено от изместването на ъгъла на проектора.

Използвайте функцията [Настройка на ръб] (отнася се до 4-те ръба на образа), ако искате по-точно калибриране на екрана, отколкото при [Автоматично изправяне на образа].

**•**  [Вкл.]

Настройва автоматично стойността на ъгловата корекция.

**•**  [Изкл.]

Настройва ръчно стойността на ъгловата корекция.

#### **[Автоматично включване]**

 $\bullet$  **(Бързи настройки)**  $\rightarrow$   $\bullet$   $\rightarrow$  [Общи]  $\rightarrow$  [Автоматично включване] Когато в проектора включите захранващ кабел, той автоматично се включва.

**•**  [Вкл.]

Когато в проектора е включен захранващ кабел, той автоматично се включва.

**•**  [Изкл.]

Когато в проектора е включен захранващ кабел, той преминава в режим на готовност.

### **[Голяма надморска височина]**

 $\bullet$  (Бързи настройки)  $\rightarrow$   $\bullet$   $\rightarrow$  [Общи]  $\rightarrow$  [Голяма надморска височина] Включете го, ако проекторът се използва на надморска височина над 1 200 метра.

В противен случай е възможно проекторът да прегрее или да се включи защитната му функция. Ако това стане, изключете проектора и след това го включете отново след като изчакате няколко минути.

**•**  Тази функция е налична само при някои модели.

### **[Безжична клавиатура LG]**

 $\bullet$  **(Бързи настройки)**  $\rightarrow$   $\bullet$   $\rightarrow$  [Общи]  $\rightarrow$  [Безжична клавиатура LG] Тази функция Ви позволява да свързвате безжична клавиатура LG към Вашето устройство.

Включете устройството, задайте го в режим на сдвояване и след това кликнете върху [СВЪРЗВАНЕ] на екрана на проектора.

- **•**  Поддържана клавиатура
	- LG Rolly Keyboard
- **•**  Ако преди е имало свързана безжична клавиатура LG, тя ще се свърже автоматично към проектора, след като го включите.
- **•**  За да прекъснете съществуващата връзка, кликнете върху [ПРЕКЪСВАНЕ НА ВРЪЗКАТА].
- **•**  Тази функция е налична само при някои модели.

**BDJIFAPCKV БЪЛГАРСКИ**

*<b>GIMIRAPCKN* **БЪЛГАРСКИ**

### **[Помощ за настройките]**

 $\bullet$  **(Бързи настройки)**  $\rightarrow$   $\bullet$   $\rightarrow$  [Общи]  $\rightarrow$  [Помощ за настройките] Ако изберете менютата за настройки, ще видите съвети за настройките. Включете/изключете полето за описание в настройките.

### **[Скрийнсейвър]**

**• (Бързи настройки)**  $\rightarrow$  **[3**  $\rightarrow$  [Общи]  $\rightarrow$  [Скрийнсейвър]

Когато потребителят не е извършил никакво действие с изведеното в момента приложение в продължение на час, то ще бъде заменено от [Скрийнсейвър].

#### **[Връщане на първоначалните настройки]**

 $\bullet$  **(Бързи настройки)**  $\rightarrow$   $\bullet$   $\rightarrow$  [Общи]  $\rightarrow$  [Връщане на първоначалните настройки]

Връща проектора към първоначалните му настройки. Това ще превключи всички настройки до стойностите им по подразбиране. След нулиране проекторът ще се изключи и включи автоматично.

- **•**  Ако [Безопасност] е зададена на [Вкл.], следва да въведете паролата, за да извършите [Връщане на първоначалните настройки].
- **•**  Докато трае инициализацията, не изключвайте захранването.
- **•**  Препоръчваме Ви да нулирате проектора към [Връщане на първоначалните настройки], преди да го продадете или прехвърлите на трета страна.

### **[ЗА ТОЗИ ПРОЕКТОР]**

 $\bigoplus$  (**Бързи настройки)**  $\rightarrow$   $\bigoplus$   $[O6$ щи]  $\rightarrow$  [ЗА ТОЗИ ПРОЕКТОР] Можете да видите информацията за обслужването на клиенти. (Софтуерна актуализация, информация за проектора и т.н.)

### **[Самодиагностика]**

 $\bullet$  **(Бързи настройки)**  $\rightarrow$   $\bullet$   $\rightarrow$  [Общи]  $\rightarrow$  [Самодиагностика]

Отстранява функционални проблеми, които могат да възникнат при работа с продукта.

### **[Потребителски споразумения]**

**• (Бързи настройки)**  $\rightarrow$  **[**•  $\rightarrow$  [Общи]  $\rightarrow$  [Потребителски споразумения]

Прегледайте правните документи и приемете или отхвърлете Условията за ползване.

### **[Правна бележка]**

 $\bigcirc$  (**Бързи настройки)**  $\rightarrow$   $\bigcirc$   $\rightarrow$  [Общи]  $\rightarrow$  [Правна бележка]

Прегледайте правната бележка.

**[Режим у дома/в магазин]**

 $\bullet$  **(Бързи настройки)**  $\rightarrow$   $\bullet$   $\rightarrow$  [Общи]  $\rightarrow$  [Режим у дома/в магазин] Можете да изберете между [Режим за дома] и [Режим за магазин].

За да използвате проектора вкъщи, изберете [Режим за дома]. [Режим за магазин] се използва само когато проекторът ще бъде излаган в магазин. Изберете режимът за магазин за настройки, оптимизирани за излагане в магазин.

### **Настройки на [Безопасност]**

- **•**  Задайте [Безопасност] на [Вкл.].
- **•**  Първоначалната парола е зададена на "0000". Когато за държава бъде избрана Франция, паролата не е "0000", а "1234".
- **•**  Конфигурируемите елементи са различни в зависимост от модела.

#### **[Заключени приложения]**

 $\bullet$  **(Бързи настройки)**  $\rightarrow$   $\bullet$   $\rightarrow$  [Безопасност]  $\rightarrow$  [Заключени приложения]  $\rightarrow$  Избор на приложенията за заключване.

Можете да заключите или отключите приложението.

**•**  Функцията за заключване не е непосредствено достъпна за приложението, което работи в момента.

**[Заключени входове]**

 $\bigodot$  (**Бързи настройки**)  $\rightarrow$   $\bigcirc$   $\rightarrow$  [Безопасност]  $\rightarrow$  [Заключени входове]  $\rightarrow$ Избор на входовете за заключване.

Можете да заключите или отключите заключените входове.

**[Нулиране на паролата]**

 $\bullet$  **(Бързи настройки)**  $\rightarrow$   $\bullet$   $\rightarrow$  [Безопасност]  $\rightarrow$  [Нулиране на паролата] Задайте или променете паролата на проектора.

### **Нулиране на загубена парола**

Ако загубите зададената от Вас парола, можете да я нулирате както следва:

- **1** Натиснете бутона **(Бързи настройки)** на дистанционното управление и преместете фокуса на  $\overline{B} \rightarrow$  [Безопасност]  $\rightarrow$  [Нулиране на паролата].
- **2** Натиснете Р $\oslash$  → Р $\oslash$  → Р $\oslash$  → Р $\oslash$  на дистанционното управление. Ще се покаже прозореца за въвеждане на главната парола.
- **3** Въведете цифрите "0313" в прозореца за въвеждане на главната парола и натиснете [Въвеждане]. Паролата ще бъде нулирана.

### **[Достъпност]**

**[Опции за показалеца]**

 $\bigoplus$  (**Бързи настройки)**  $\rightarrow$   $\bigoplus$   $\rightarrow$  [Достъпност]  $\rightarrow$  [Опции за показалеца] Можете да зададете скоростта и формата на показалеца, докато е на екрана.

### **[Прозрачност на менютата]**

**О (Бързи настройки) → (; ) → [Достъпност] → [Прозрачност на** менютата]

Като зададете тази функция на [Вкл.], можете да направите някои от менютата (напр. Меню на живо, Търсене, Дистанционно на екрана и др.) прозрачни.

### **[Висок контраст]**

 $\bigoplus$  (**Бързи настройки)**  $\rightarrow$   $\bigoplus$   $\exists$  Достъпност]  $\rightarrow$  [Висок контраст] Когато тази функция е зададена на [Вкл.], тя регулира фона на някои от менютата на екрана и цветовете на шрифтовете, за да подчертае контраста между светлите и тъмните области.

**•**  Този ефект ще изчезне временно, когато конфигурирате настройките за [Режим на картина] или [Съотношение].

# **ЗА ДА АКТУАЛИЗИРАТЕ СОФТУЕРА**

Използва софтуерна актуализация за проверка и получаване на найновата версия.

 $\bigoplus$  (**Бързи настройки)**  $\rightarrow$   $\bigoplus$   $\rightarrow$  [Общи]  $\rightarrow$  [ЗА ТОЗИ ПРОЕКТОР]

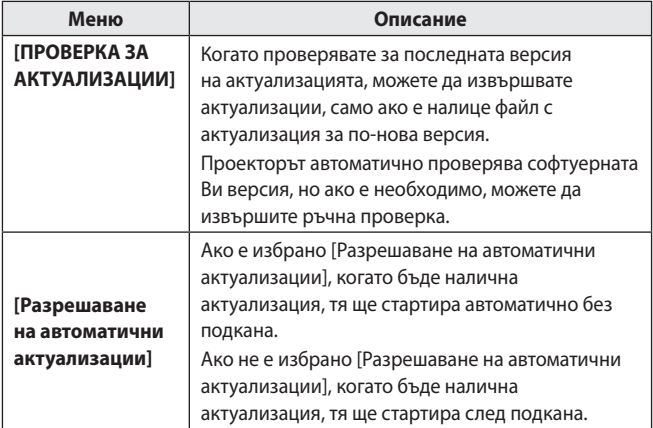

- **•**  Конфигурируемите елементи са различни в зависимост от държавата.
- **•**  Най-новата версия може да бъде получена чрез интернет връзки.
- **•**  Ако софтуерът не е актуализиран, определени функции може да не работят правилно.

# **ОТСТРАНЯВАНЕ НА НЕИЗПРАВНОСТИ**

Ако имате някои от проблемите по-долу, докато използвате продукта, моля, проверете следното. Възможно е да няма проблем с продукта. Информация относно обслужване на клиенти за проблеми с продукта е налична в  $\bullet$  (**Бързи настройки**)  $\rightarrow$   $\bullet$   $\rightarrow$  [Общи]  $\rightarrow$  [ЗА ТОЗИ ПРОЕКТОР] на проектора.

## **Необичайна работа**

#### **Екранът не се показва за известно време след включване.**

**•**  Това е така, защото има процес на отстраняване на шума за премахване на всякакъв възможен шум, който може да се появи по време на включване. Това не означава, че продуктът е дефектен.

### **Показалецът на дистанционното управление Magic не се показва на екрана.**

(В зависимост от държавата)

- **•**  Батериите на дистанционното управление Magic може да са се изтощили. Сменете батериите и регистрирайте Вашето дистанционно Magic, като следвате инструкциите, показани на ДИСТАНЦИОННО УПРАВЛЕНИЕ MAGIC на ръководството на потребителя.
- **•**  Това важи само за модели, които поддържат дистанционното управление Magic.

#### **Не мога да включа проектора.**

- **•**  Моля, уверете се, че щепселът на проектора е включен правилно в контакта.
- **•**  Ако използвате контакт с няколко гнезда, проверете дали работи правилно.
- **•**  Опитайте да го включите чрез бутона на проектора.

### **Получавам съобщение, че няма сигнал на екрана.**

- **•**  Уверете се, че HDMI кабелът е свързан правилно към проектора.
- Отидете на  $\eta_n \rightarrow (\blacktriangleleft)$ , за да изберете свързания вход.
- **•**  Проверете дали външното ви устройство, като например декодер или Blu-ray плейър, е включено.

### **Не работи, когато свържа USB устройство.**

**•**  Проверете дали версиите на USB и USB кабела са 2.0 или по-нови.

### **Проблеми с екрана**

Първо извършете **(Бързи настройки)** → **(В)** + [Картина] → [Тест на картина], за да проверите проектора за нередности.

Ако използвате декодер, го изключете и след това го включете отново. Уверете се, че декодерът е свързан правилно към проектора.

### **Екранът се поклаща след моментната поява на вертикални/ хоризонтални линии и мрежови модел.**

**•**  Спрете да използвате продукти като безжични телефони, сешоари, електрически бормашини и др. Проблемът е причинен от високочестотни електронни устройства като друг проектор или силни електромагнитни източници.

### **Виждам вертикални линии във всички четири посоки на екрана или цветовете са размазани, когато опитам да се свържа към HDMI.**

•  $\bullet$  (Бързи настройки)  $\rightarrow$   $\bullet$   $\rightarrow$  [Картина]  $\rightarrow$  [Настройки за  $\overline{\text{C}}$ ротношение $\overline{\text{C}}$   $\rightarrow$   $\overline{\text{C}}$ амо сканиране $\overline{\text{C}}$ Задайте [Само сканиране] на [Изкл.]. [Само сканиране] Ви показва оригиналното изображение такова, каквото е. Може да виждате шум във всички четири посоки на екрана, ако сигналът съдържа шум.

### **Екранът е празен или изображението е размазано, когато се използва HDMI кабел.**

- **•**  Проверете дали HDMI® кабелът отговаря на необходимите стандарти. Ако не е сертифициран HDMI® кабел, екранът може да трепти или да не показва нищо.
- **•**  Проверете дали кабелът е правилно свързан. Неправилното свързване може да доведе до трептене на екрана.

### **Проблеми със звука**

Първо извършете **(Бързи настройки)** → В → Ввук] → Пест на звука], за да проверите проектора за нередности.

Ако използвате декодер, го изключете и след това го включете отново. Уверете се, че декодерът е свързан правилно към проектора.

#### **Екранът е добре, но не се чува звук.**

 $\bullet$  **(Бързи настройки)**  $\rightarrow$   $\bullet$   $\rightarrow$  [Звук]  $\rightarrow$  [Звуков изход] Проверете дали [Звуков изход] е зададен на [Вътрешен високоговорител на проектора + Оптичен изход] или [Вътрешен високоговорител на проектора].

Ако използвате декодер, няма да има звук, ако сте задали силата на звука на декодера или проектора на 0 или сте активирали "Изключване на звука". Задайте силата на звука на подходящо ниво.

#### **Звукът не се чува при свързване към HDMI/USB порта.**

- **•**  Проверете дали използвате високоскоростен HDMI® кабел.
- **•**  Проверете дали версиите на USB и USB кабела са 2.0 или по-нови.
- **•**  Използвайте обикновен музикален файл (\*.mp3, \*.wav, \*.ogg, \*.wma).

### **Проблеми при свързване към компютър**

#### **Екранът остава празен, след като е свързан към компютър.**

- **•**  Проверете дали компютърът е правилно свързан към проектора.
- **•**  Изключете и отново включете проектора с помощта на дистанционното управление.
- **•**  Рестартирайте компютъра при включен проектор.
- **•**  Проверете дали текущата резолюция на екрана поддържа входа на компютъра.
- **•**  За да използвате два монитора, проверете дали компютърът или ноутбукът поддържат режим за два монитора.
- **•**  Включете отново високоскоростния HDMI кабел.
- **•**  Когато изходния RGB порт на компютъра е свързан към входния HDMI порт на проектора, използвайте RGB към HDMI преходник. Няма да виждате нищо на екрана, ако използвате HDMI към RGB преходник.

#### **Не се възпроизвежда звук, когато компютърът е свързан с HDMI кабел.**

**•**  Свържете се с производителя на Вашата видео карта, за да провери HDMI аудио изхода. (Видео картите, предназначени за използване с файлове в DVI формат, трябва да бъдат свързани отделно с аудио кабел.)

### **Екранът е отрязан или преместен от едната страна, след като се свърже към компютър.**

**•**  Задайте резолюция, която поддържа входа на компютъра. (Рестартирайте компютъра си, след като смените резолюцията.)

### **Проблеми при възпроизвеждане на филм в [Снимки и видео]**

За повече информация относно поддържаните файлове, вижте "[ВЪЗПРОИЗВЕЖДАНЕ НА ФАЙЛОВЕ ОТ ДРУГО УСТРОЙСТВО"](#page-73-0).

### **Не мога да намеря файл в [Снимки и видео].**

- **•**  Проверете дали файловете на USB устройството за съхранение могат да се четат от компютър.
- **•**  Проверете дали файловото разширение се поддържа.

### **Получавам съобщение "Този файл не се поддържа" или звукът се чува нормално, но видеото го няма.**

- **•**  Проверете дали файлът се възпроизвежда без проблеми на видео плейъра на компютъра. Също така проверете за повреда на файла.
- **•**  Проверете дали файловото разширение се поддържа.
- **•**  Проверете дали резолюцията се поддържа.
- **•**  Проверете дали видео кодекът се поддържа.
- **•**  Проверете дали кадровата честота се поддържа.

### **Получавам съобщение "Това аудио не се поддържа" или видеото се възпроизвежда нормално, но аудиото го няма.**

- **•**  Проверете дали файлът се възпроизвежда без проблеми на видео плейъра на компютъра. Също така проверете за повреда на файла.
- **•**  Проверете дали файловото разширение се поддържа.
- **•**  Проверете дали аудио кодекът се поддържа.
- **•**  Проверете дали побитовата скорост се поддържа.
- **•**  Проверете дали честотата на модулиране се поддържа.
- **•**  Проверете дали разделянето на аудио каналите се поддържа.

#### **Не виждам субтитрите.**

- **•**  Проверете дали файлът се възпроизвежда без проблеми на видео плейъра на компютъра. Също така проверете за повреда на файла.
- **•**  Проверете дали файловете с видеото и субтитрите имат едно и също име.
- **•**  Проверете също дали видео файлът и файлът със субтитри са в една и съща папка.
- **•**  Проверете дали файловият формат на субтитрите се поддържа.
- **•**  Проверете дали езикът се поддържа. (Можете да проверите езика на файла със субтитри, като отворите файла в Notepad.)
- **•**  Ако кодирането на субтитри е грешно зададено, те може да не се показват правилно. Изберете  $\bigoplus$   $\rightarrow$   $\bigoplus$  на контролния панел в долната част на екранът

за възпроизвеждане на видео и променете стойността на [КОДОВА СТРАНИЦА].

**•**  Ако възпроизвеждате видео файл, съхранен на друго устройство, с помощта на функция за споделяне на съдържание, субтитрите може да не са достъпни в зависимост от използваната програма.

### **Проблеми с мрежови връзки**

Можете да проверите състоянието на мрежовата връзка както е показано по-долу.

- $\bullet$  (Бързи настройки)  $\rightarrow$   $\bullet$   $\rightarrow$  [Мрежа]  $\rightarrow$  [Кабелна връзка (Ethernet)]
- $\bullet\bullet\bullet$  (**Бързи настройки**)  $\rightarrow$   $\bullet\bullet$  [Мрежа]  $\rightarrow$  [Връзка с Wi-Fi]  $\rightarrow$ [Разширени настройки за Wi-Fi]

### **Когато X се появява до проектора**

- **•**  Проверете проектора или точката за достъп (маршрутизатора).
- **•**  Проверете състоянието на връзката на проектора, точката за достъп (маршрутизатора) и кабелния модем.
- **•**  Изключете и включете отново устройствата в следния ред;
	- 1. Кабелния модем, изчакайте кабелният модем да се нулира.
	- 2. Точката за достъп (маршрутизатора), изчакайте точката за достъп (маршрутизатора) да се нулира.
	- 3. Проектора.
- **•**  Ако използвате безжична връзка, променете SSID (името на мрежата) и безжичния канал на точката за достъп (маршрутизатора).
- **•**  Ако използвате статичен IP адрес, въведете го директно.
- **•**  Свържете се с интернет доставчика или с компанията, предоставяща точката за достъп (маршрутизатора).

### $\left(\frac{\mathcal{G}^{\prime\prime}}{2}\right)\times$  (MS)  $\times$  (@) Когато X се появява до шлюза

- **•**  Проверете AP (маршрутизатора) или се обърнете към Вашия интернет доставчик.
- **•**  Извадете захранващия кабел на точката за достъп (маршрутизатора), кабелния модем, изчакайте 10 секунди. Включете отново захранването.
- **•**  Инициализирайте (нулирайте) точката за достъп (маршрутизатора) или кабелния модем.
- **•**  Свържете се с интернет доставчика или с компанията, предоставяща точката за достъп (маршрутизатора).
- **•**  Проверете уеб сайта на производителя на точката за достъп (маршрутизатора), за да се уверите, че на Вашия маршрутизатор е инсталирана последната версия на фърмуера.

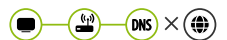

### **Когато X се появява до DNS**

- **•**  Проверете AP (маршрутизатора) или се обърнете към Вашия интернет доставчик.
- **•**  Извадете захранващия кабел на кабелния модем или точката за достъп (маршрутизатора), изчакайте 10 секунди. Включете отново захранването.
- **•**  След като кабелният модем или точката за достъп (маршрутизатора) се инициализират (нулират), опитайте да свържете отново.
- **•**  Проверете дали MAC адресът на проектора/точката за достъп (маршрутизатора) е регистриран при Вашия интернет доставчик. (MAC адресът, показан на прозореца за състояние на мрежата, трябва да бъде регистриран при Вашия интернет доставчик.)

### **Проблеми с акаунт на LG**

В някои държави достъпът до уеб сайта (www.lgappstv.com) може да е ограничен.

*96*

### **Вече съм се регистрирал на проектора. Трябва ли отново да се регистрирам на уеб сайта (www.lgappstv.com)?**

**•**  Ако вече сте се регистрирали на проектора, не трябва да се регистрирате отново на уеб сайта. Можете да влезете в уеб сайта, като използвате същото ID и парола и въведете допълнителна информация, за да завършите процеса на проверка на имейл адреса.

### **Възможно ли е членовете на семейството да използват различно ID на един и същ проектор?**

**•**  Можете да регистрирате повече от едно ID за един проектор.

### **Забравил съм моето ID/парола. Какво трябва да направя?**

- **•**  Можете да инициализирате паролата по имейл, като изберете ЗАБРАВЕНА ПАРОЛА? на екрана за влизане.
- **•**  Ако сте се регистрирали на компютър, можете да намерите Вашето ID/ парола на уеб сайта (www.lgappstv.com).

### **Проблеми със съдържанието**

#### **Не мога да видя никакво съдържание в НАЧАЛО.**

- **•**  Тази функция е налична само в определени държави. Можете да не виждате съдържание, ако настройката за държава на услугата е била променена. Променете държавата на услугата, от която ще използвате услугата в  $\bullet$  (Бързи настройки)  $\rightarrow$   $\bullet$   $\rightarrow$  [Общи]  $\rightarrow$  $[Mect$ оположение]  $\rightarrow$  [Държава за услугите на LG].
- **•**  Възможно е да не можете да виждате съдържание, което е било изтрито. Моля, преинсталирайте съответното приложение.
- **•**  Типовете поддържано съдържание са различни според държавата.
- **•**  Предлаганото съдържание подлежи на промяна или прекъсване от доставчика на услугата.

### **Проблеми с интернет браузър**

### **Някои части от даден уеб сайт не се виждат, когато използвам интернет.**

- **•**  [Уеб браузър] поддържа само HTML5 мултимедия и не поддържа Flash приставки.
- **•**  [Уеб браузър] не поддържа инсталирането на приставки.
- **•**  В [Уеб браузър] е възможно да не можете да възпроизвеждате мултимедийни файлове във формати, различни от JPEG/PNG/GIF
- **•**  Не можете да записвате прикачени файлове или изображения.

### **Интернет браузърът изключва автоматично, когато посетя даден уеб сайт.**

**•**  Интернет браузърът може да бъде принуден да се изключи, ако наличната памет не е достатъчна, за да побере информацията на съдържанието за уеб сайта.

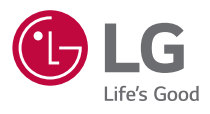